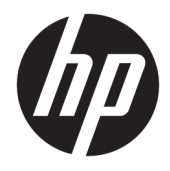

# Referentni vodič za hardver

HP mini stoni poslovni računar

© Copyright 2018, 2019 HP Development Company, L.P.

Windows je registrovani žig ili zaštitni znak korporacije Microsoft u SAD i/ili drugim zemljama.

Ovde sadržane informacije podložne su promenama bez prethodne najave. Jedine garancije za HP proizvode i usluge navedene su u izjavama o izričitoj garanciji koje prate takve proizvode i usluge. Ništa što je ovde navedeno ne može se tumačiti kao dodatna garancija. Kompanija HP neće biti odgovorna za ovde sadržane tehničke ili uredničke greške odnosno propuste.

Treće izdanje: april 2019.

Prvo izdanje: Mart 2018

Broj dela dokumenta: L21501-E33

#### **Napomena o proizvodu**

Ovaj vodič opisuje funkcije koje su zajedničke većini proizvoda. Neke funkcije možda neće biti dostupne na vašem računaru.

Nisu sve funkcije dostupne u svim izdanjima ili verzijama operativnog sistema Windows. Za sisteme će možda biti potrebni nadograđen i/ili posebno kupljen hardver, upravljački programi, softver ili BIOS ažuriranje kako biste u potpunosti mogli da iskoristite prednosti funkcija operativnog sistema Windows. Windows 10 se automatski ažurira i to je uvek omogućeno. ISP može naplatiti naknadu, a moguće je i da će s vremenom važiti i dodatni zahtevi za ispravke. Idite na <http://www.microsoft.com> za više detalja.

Da biste pristupili najnovijim vodičima za korisnike, idite na<http://www.hp.com/support> i pratite uputstva da biste pronašli svoj proizvod. Zatim izaberite stavku **Vodiči za korisnike**.

#### **Uslovi za korišćenje softvera**

Instaliranjem, kopiranjem, preuzimanjem ili drugačijim korišćenjem bilo kog softverskog proizvoda unapred instaliranog na ovom računaru saglasni ste da prihvatite odredbe ugovora kompanije HP o licenciranju sa krajnjim korisnikom (EULA). Ukoliko ne prihvatite ove uslove licenciranja, vaš jedini pravni lek je da se vrati čitav, nekorišćen proizvod (hardver i softver) u roku od 14 dana radi punog refundiranja u skladu sa smernicama za refundiranje prodavca.

Za dodatne informacije ili zahtev za punom refundacijom cene računara, obratite se prodavcu.

## **O ovoj knjižici**

Ovaj vodič pruža osnovne informacije o nadogradnji HP Desktop Mini Business računara.

- **UPOZORENJE!** Ukazuje na opasnu situaciju koja, ako se ne izbegne, **može** da dovede do teške povrede ili smrti.
- **OPREZ:** Ukazuje na opasnu situaciju koja, ako se ne izbegne, **može** da dovede do manje ili umerene povrede.
- **VAŽNO:** Prikazuje informacije koje se smatraju važnim ali nisu povezane sa opasnostima (na primer, poruke koje se odnose na oštećivanje imovine). Upozorava korisnika da, ukoliko se ne pridržava procedure tačno onako kako je opisana, može da dođe do gubitka podataka ili oštećivanja hardvera ili softvera. Takođe sadrži neophodne informacije za objašnjavanje koncepta ili ispunjavanje zadatka.
- **EX NAPOMENA:** Sadrži dodatne informacije za naglašavanje ili dopunjavanje važnih tačaka glavnog teksta.
- **SAVET:** Pruža korisne savete za ispunjavanje zadatka.

# Sadržaj

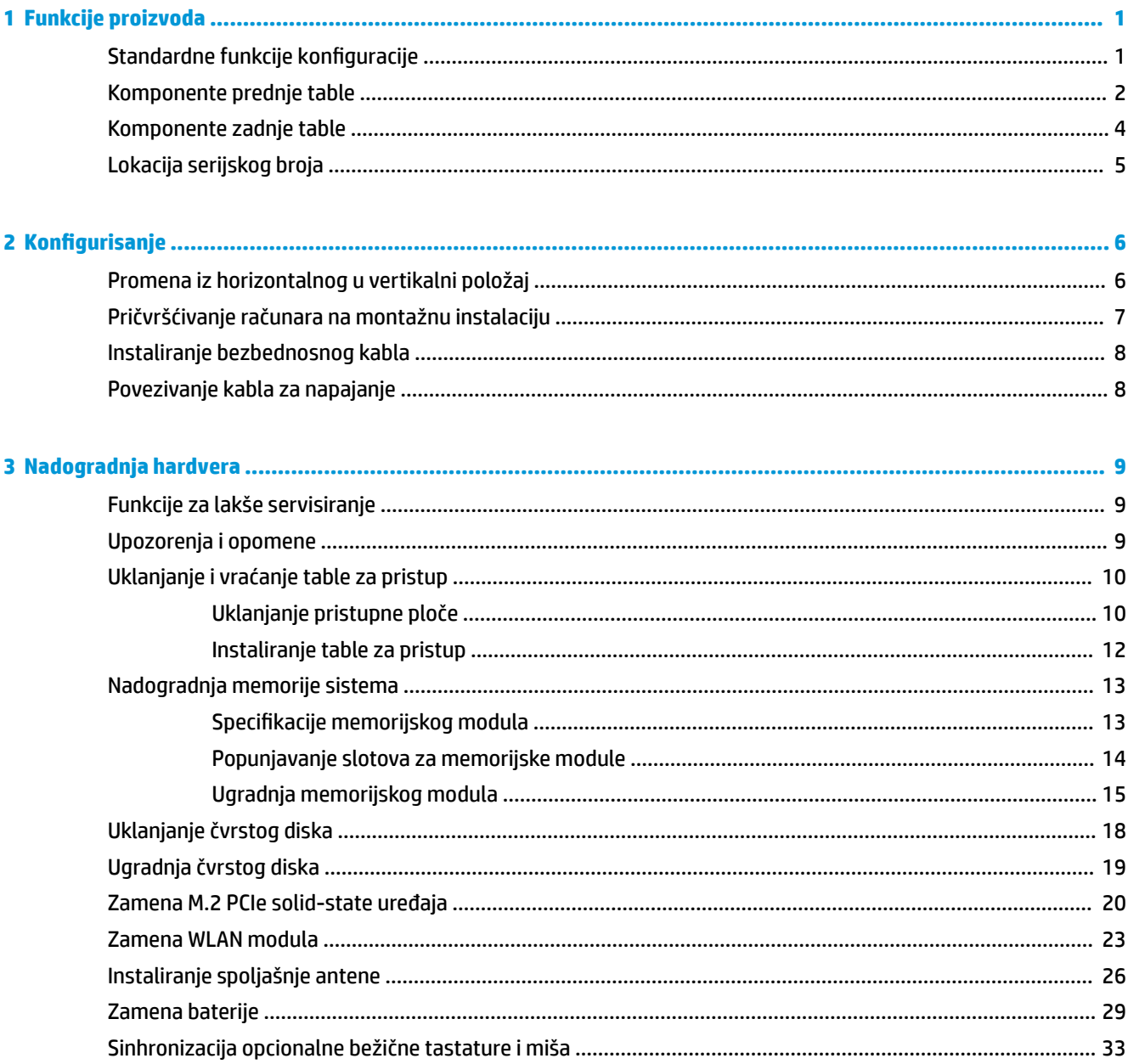

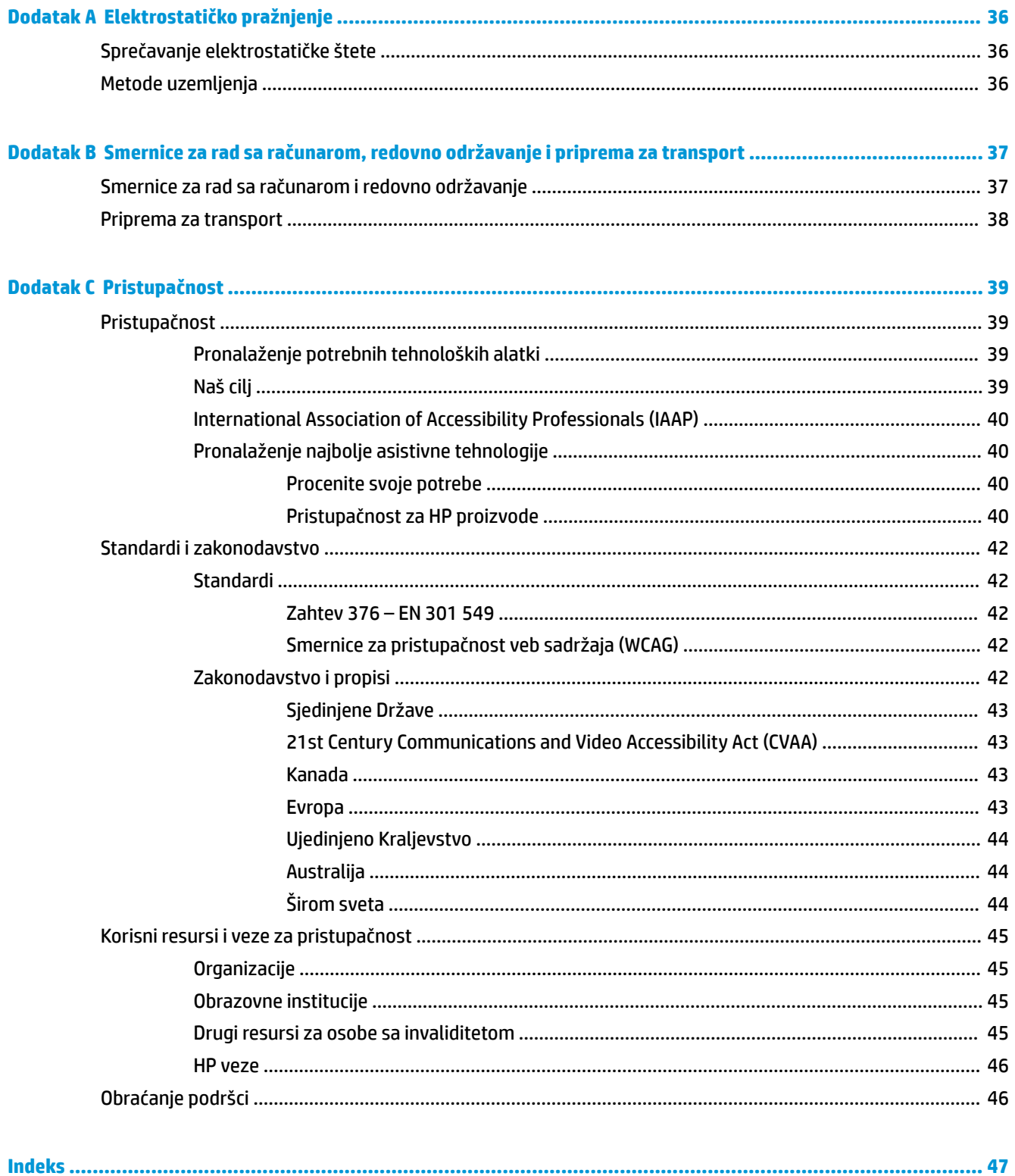

# <span id="page-6-0"></span>**1 Funkcije proizvoda**

# **Standardne funkcije konfiguracije**

Karakteristike variraju u zavisnosti od modela. Za potpunu listu ugrađenog hardvera i instaliranog softvera na računaru pokrenite uslužni program za dijagnostiku (dostupan samo na nekim modelima računara).

**W NAPOMENA:** Ovaj model računara može se koristiti u uspravnom položaju ili položaju radne površine. Postolja se prodaje odvojeno.

# <span id="page-7-0"></span>**Komponente prednje table**

**EZ NAPOMENA:** Pogledajte ilustraciju koja najviše odgovara vašem računaru.

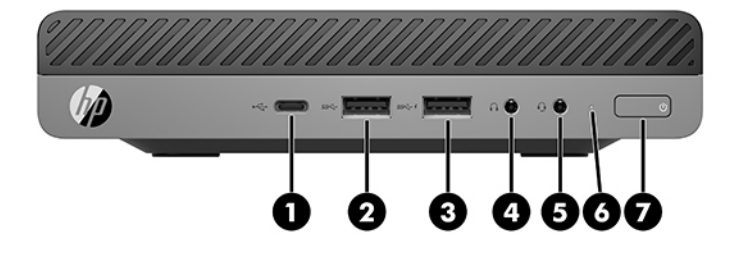

### **W** NAPOMENA: Model vašeg računara može se malo razlikovati od ilustracije u ovom odeljku.

#### **Tabela 1-1 Komponente prednje table**

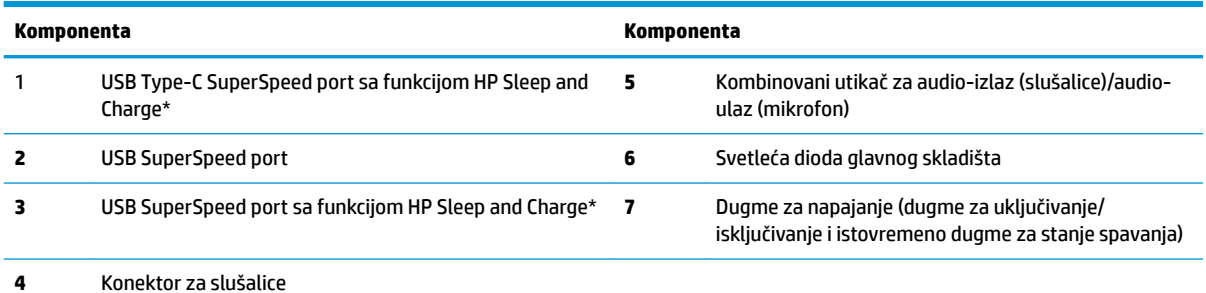

\*Kada je računar uključen, USB port povezuje USB uređaj, omogućuje prenos podataka velikom brzinom i čak i kada je računar isključen, puni proizvode kao što su mobilni telefon, kamera, narukvica za praćenje aktivnosti ili pametan sat.

**NAPOMENA:** Svetleća dioda glavnog skladišta je obično bela kada je računar uključen. Ako treperi crveno svetlo, postoji problem sa računarom i svetleća dioda glavnog skladišta prikazuje dijagnostičku šifru. Pogledajte *Vodič za održavanje i servisiranje* da biste videli značenje te šifre.

<span id="page-8-0"></span>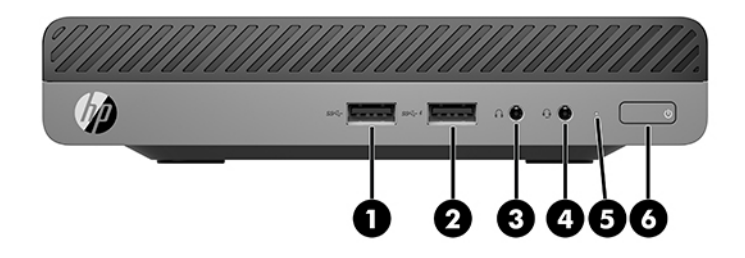

### **W** NAPOMENA: Model vašeg računara može se malo razlikovati od ilustracije u ovom odeljku.

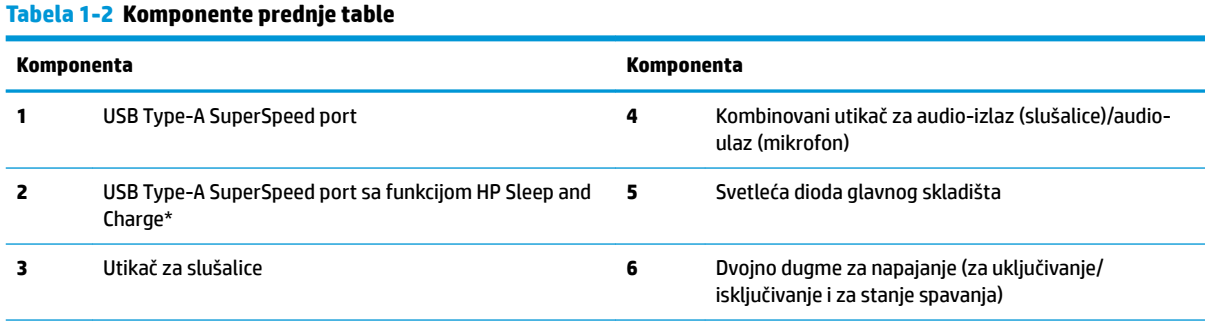

\*Kada je računar uključen, USB port povezuje USB uređaj, omogućuje prenos podataka velikom brzinom i čak i kada je računar isključen, puni proizvode kao što su mobilni telefon, kamera, narukvica za praćenje aktivnosti ili pametan sat.

**NAPOMENA:** Svetleća dioda glavnog skladišta je obično bela kada je računar uključen. Ako treperi crveno svetlo, postoji problem sa računarom i svetleća dioda glavnog skladišta prikazuje dijagnostičku šifru. Pogledajte *Vodič za održavanje i servisiranje* da biste videli značenje te šifre.

# <span id="page-9-0"></span>**Komponente zadnje table**

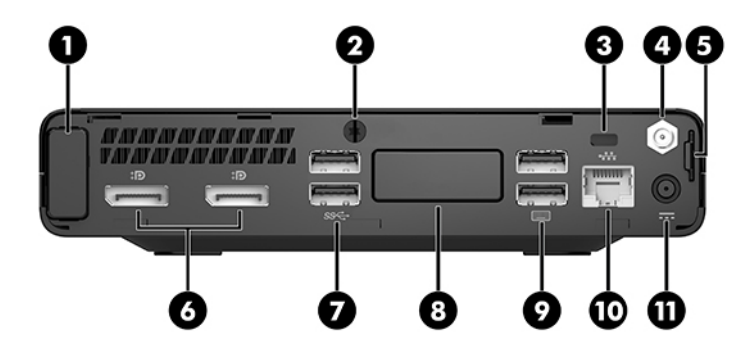

## **EZ NAPOMENA:** Model vašeg računara može se malo razlikovati od ilustracije u ovom odeljku.

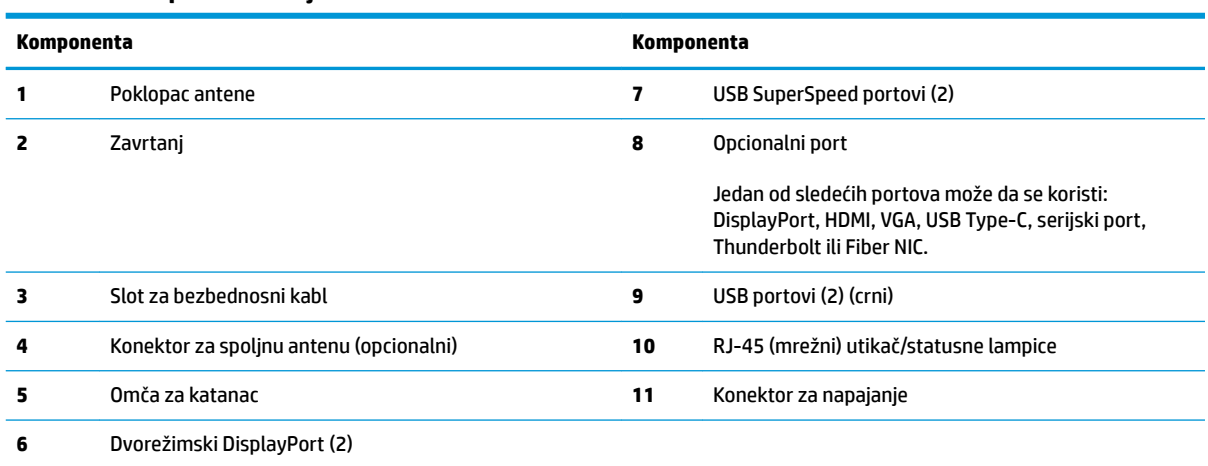

#### **Tabela 1-3 Komponente zadnje table**

# <span id="page-10-0"></span>**Lokacija serijskog broja**

Svaki računar ima jedinstven serijski i identifikacioni broj, koji se nalaze sa spoljne strane računara. Imajte ove brojeve pri ruci kada od službe za podršku tražite pomoć.

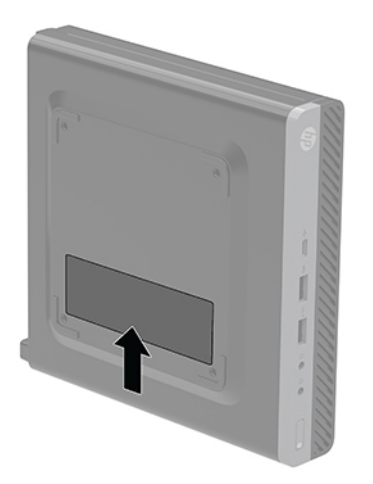

# <span id="page-11-0"></span>**2 Konfigurisanje**

# **Promena iz horizontalnog u vertikalni položaj**

**VAŽNO:** Uverite se da sa svih strana računara ima najmanje 10,2 cm (4 inča) slobodnog prostora bez ikakvih prepreka.

Računar se može koristiti u vertikalnom položaju, uz opcioni dodatak vertikalnog postolja, koje se može kupiti od HP-a.

- **W NAPOMENA:** Za stabilizaciju računara u vertikalnom položaju HP preporučuje upotrebu opcionalnog postolja za kućište.
	- **1.** Uklonite/deaktivirajte sve bezbednosne uređaje koji sprečavaju otvaranje računara.
	- **2.** Uklonite iz računara sve prenosne medijume, kao što je USB fleš disk.
	- **3.** Pravilno isključite računar kroz operativni sistem, a onda isključite sve spoljašnje uređaje.
	- **4.** Isključite kabl za napajanje iz zidne utičnice za naizmeničnu struju i isključite sve spoljne uređaje.
		- **A OPREZ:** Bez obzira na stanje napajanja, napon je uvek prisutan na sistemskoj ploči sve dok je sistem uključen u aktivnu utičnicu za naizmeničnu struju. Da bi se izbeglo oštećivanje unutrašnjih komponenti računara, morate da isključite kabl za napajanje.
	- **5.** Okrenite računar desnom stranom nagore i postavite računar na dodatno postolje.

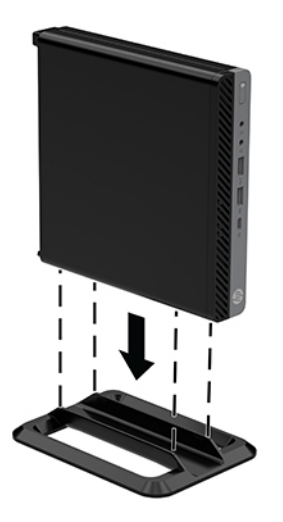

**6.** Ponovo ukopčajte kabl za napajanje i sve spoljne uređaje i onda uključite računar.

- <span id="page-12-0"></span>**VAŽNO:** Uverite se da sa svih strana računara ima najmanje 10,2 cm (4 inča) slobodnog prostora bez ikakvih prepreka.
- **7.** Zaključajte sve bezbednosne uređaje koji su bili deaktivirani pri uklanjanju pristupne ploče.

# **Pričvršćivanje računara na montažnu instalaciju**

Računar može da se postavi na zid, obrtni zidni nosač ili drugu konstrukciju za montiranje.

- **X NAPOMENA:** Za ovaj aparat je predviđeno da ga drži zidni nosač sa oznakama UL (Garantne laboratorije) ili CSA (Kanadsko udruženje za standarde).
	- **1.** Ako je računar na postolju, skinite računar sa postolja i položite ga na stabilnu površinu tako da desna strana bude okrenuta nagore.
	- **2.** Da biste postavili računar na obrtni zidni nosač (prodaje se odvojeno), umetnite četiri zavrtnja kroz otvore na ploči obrtnog zidnog nosača i u otvore za montiranje na računaru.
	- **OPREZ:** Ovaj računar podržava montažne otvore od 100 mm sa VESA industrijskim standardom. Da biste priključiti rešenje za montažu nezavisnih proizvođača za računar, koristite zavrtnje koji su isporučeni sa rešenjem. Važno je uveriti se da je montažno rešenje proizvođača u skladu sa VESA standardom i da je klasifikovano da može nositi težinu računara. Za najbolje performanse, važno je koristiti kabl za napajanje i druge kablove koji su isporučeni uz računar.

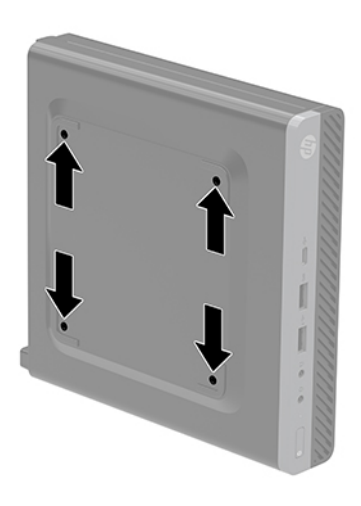

Da biste pričvrstili računar na druge konstrukcije za montiranje, sledite uputstva priložena uz konstrukciju za montiranje da biste osigurali bezbedno pričvršćivanje računara.

# <span id="page-13-0"></span>**Instaliranje bezbednosnog kabla**

Bezbednosni kabl prikazan ispod može da se koristi za obezbeđivanje računara.

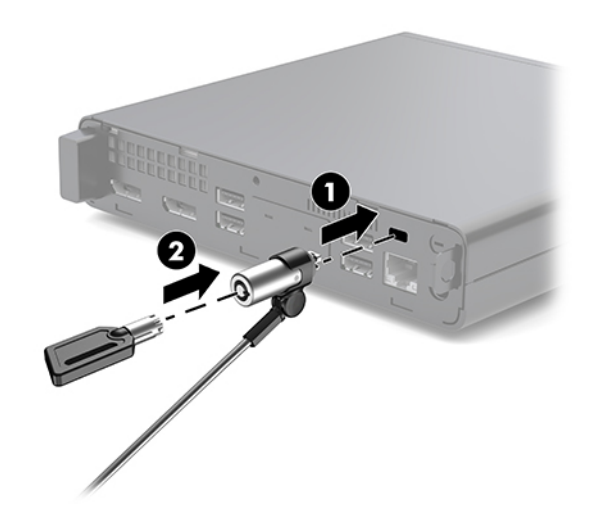

**NAPOMENA:** Bezbednosni kabl je dizajniran da odvrati nekog od zloupotrebe ili krađe računara, ali ne može to da spreči.

# **Povezivanje kabla za napajanje**

Kada povezujete adapter naizmenične struje, važno je da pratite korake ispod da biste bili sigurni da kabl za napajanje ne može da se izvuče iz računara.

- **1.** Priključite kabl za napajanje na adapter naizmenične struje (1).
- **2.** Uključite kabl za napajanje u utičnicu za naizmeničnu struju (2).
- **3.** Povežite kabl za napajanje naizmeničnom strujom sa konektorom za napajanje na poleđini računara (3).

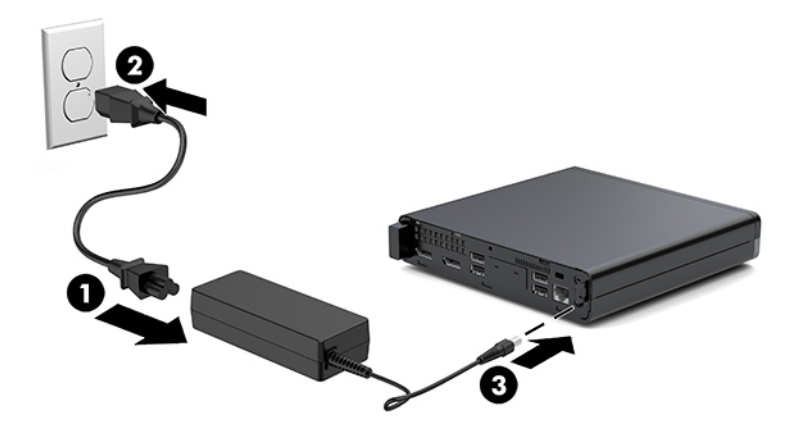

# <span id="page-14-0"></span>**3 Nadogradnja hardvera**

# **Funkcije za lakše servisiranje**

Računar poseduje funkcije koje omogućavaju laku nadogradnju i servisiranje. Za većinu postupaka ugradnje opisanih u ovom poglavlju nije potreban nikakav alat.

# **Upozorenja i opomene**

Pre izvođenja nadogradnje obavezno pročitajte sva primenljiva uputstva, poruke opreza i upozorenja u ovom vodiču.

**UPOZORENJE!** Da biste smanjili rizik ozleđivanja od strujnog udara, toplih površina ili požara:

Isključite kabl za napajanje iz utičnice za naizmeničnu struju i pustite da se unutrašnje komponente sistema ohlade pre nego što ih dodirnete.

Ne uključujte konektore za telekomunikacije ili telefon u utičnice kontrolera mrežnog interfejsa (NIC).

Nemojte onemogućavati uzemljeni utikač kabla za napajanje. Priključak za uzemljenje ima važnu bezbednosnu ulogu.

Priključite kabl za napajanje u uzemljenu utičnicu za naizmeničnu struju kojoj lako možete pristupiti u svakom trenutku.

Da biste umanjili rizik od ozbiljnih povreda, pročitajte *Vodič za bezbednost i udobnost*. On opisuje pravilno postavljanje radne stanice, držanje tela, zdravstvene i radne navike korisnika računara, i daje važne informacije o električnoj i mehaničkoj bezbednosti. Ovaj vodič se nalazi na vebu na adresi [http://www.hp.com/](http://www.hp.com/ergo) [ergo.](http://www.hp.com/ergo)

**UPOZORENJE!** Unutra se nalaze pokretni i delovi pod naponom.

Razdvojte napajanje od opreme pre uklanjanja oklopa.

Zamenite i učvrstite oklop pre ponovnog pobuđivanja opreme.

**OPREZ:** Statički elektricitet može oštetiti električne komponente računara ili opcionalnu opremu. Pre nego što počnete sa ovim procedurama, proverite da li ste oslobodili statički elektricitet tako što ćete nakratko dodirnuti uzemljeni metalni predmet. Više informacija potražite u odeljku Elektrostatičko pražnjenje [na stranici 36](#page-41-0).

Kada je uređaj povezan sa izvorom napajanja naizmenične struje napon se uvek primenjuje na sistemsku ploču. Morate da iskopčate kabl za napajanje iz izvora napajanja pre otvaranja računara da biste sprečili oštećenje unutrašnjih komponenti.

<span id="page-15-0"></span>**EX NAPOMENA:** Model vašeg računara se može malo razlikovati u odnosu na ilustracije prikazane u ovom poglavlju.

# **Uklanjanje i vraćanje table za pristup**

## **Uklanjanje pristupne ploče**

**Z NAPOMENA:** Model vašeg računara može se malo razlikovati od ilustracije u ovom odeljku.

Da biste pristupili unutrašnjim komponentama, morate da uklonite tablu za pristup.

- **UPOZORENJE!** Da biste smanjili rizik ozleđivanja od toplih površina, dozvolite da se unutrašnje sistemske komponente ohlade pre nego što ih dodirnete.
	- **1.** Uklonite/deaktivirajte sve bezbednosne uređaje koji sprečavaju otvaranje računara.
	- **2.** Uklonite iz računara sve prenosne medijume, kao što je USB fleš disk.
	- **3.** Pravilno isključite računar kroz operativni sistem, a onda isključite sve spoljašnje uređaje.
	- **4.** Isključite kabl za napajanje iz zidne utičnice za naizmeničnu struju i isključite sve spoljne uređaje.
	- **A OPREZ:** Bez obzira na stanje napajanja, napon je uvek prisutan na sistemskoj ploči sve dok je sistem uključen u aktivnu utičnicu za naizmeničnu struju. Morate da isključite kabl za napajanje da biste izbegli oštećenje unutrašnjih komponenti računara.
	- **5.** Ako je računar na postolju, spustite ga sa postolja. Zatim postavite računar na stabilnu površinu tako da desna strana bude okrenuta nagore.
	- **6.** Olabavite zavrtanj (1) na zadnjoj ploči kao što je prikazano na slici u nastavku.
		- **WAPOMENA:** Ako je potrebno, za otpuštanje zavrtnja možete upotrebiti odvijač Torx T-15.
	- **7.** Povucite pristupnu ploču unapred i podignite je sa računara (2).

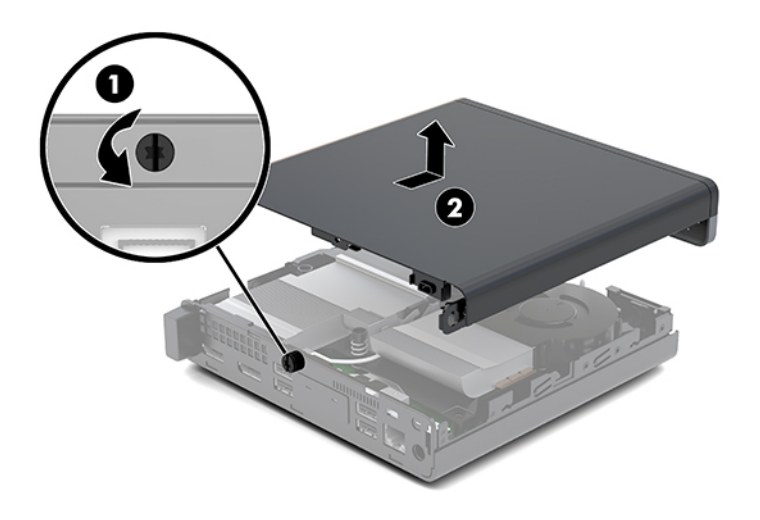

**UPOZORENJE!** Da biste smanjili rizik ozleđivanja od toplih površina, dozvolite da se unutrašnje sistemske komponente ohlade pre nego što ih dodirnete.

- 8. Ako je vaš računar sličan ilustraciji ispod, onda je opremljen diskretnom grafičkom jedinicom za obradu (DGPU) koja takođe mora da se ukloni.
	- **a.** Isključite kabl ventilatora (1) sa sistemske ploče.
	- **b.** Uklonite tri zavrtnja (2) koji pričvršćuju DGPU za sistemsku ploču.

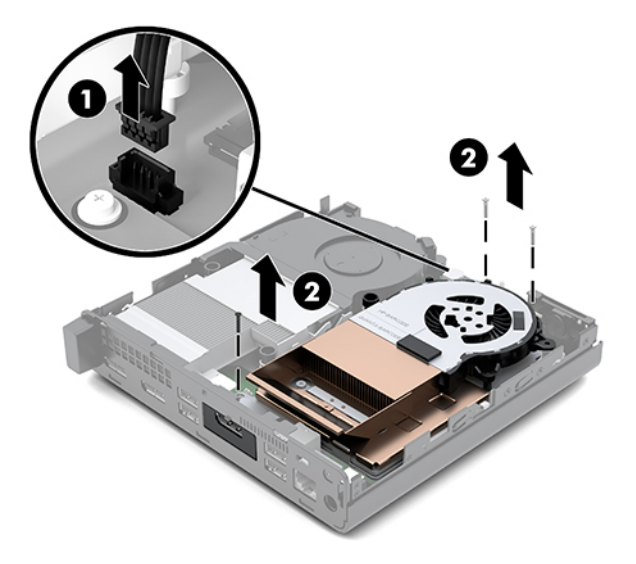

**c.** Podignite DGPU tako što ćete uhvatiti jezičak na kraju na kom je ventilator i izvucite DGPU iz kućišta.

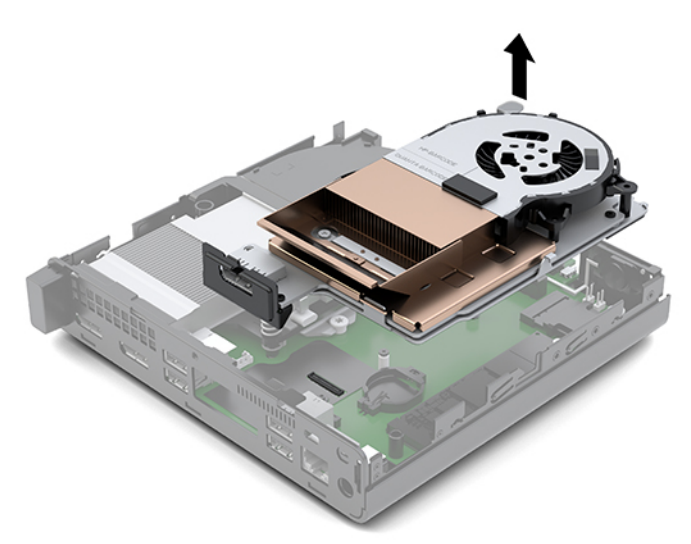

## <span id="page-17-0"></span>**Instaliranje table za pristup**

- **W NAPOMENA:** Model vašeg računara može se malo razlikovati od ilustracije u ovom odeljku.
	- **1.** Ako je vaš računar sličan ilustraciji ispod, vratite DGPU.
		- **a.** Postavite DGPU u kućište i pričvrstite ga za sistemsku ploču pomoću tri zavrtnja: dva zavrtnja na kraju na kom je ventilator na DGPU i jedan zavrtanj na unutrašnjem uglu suprotnog kraja DGPU (1).
		- **b.** Umetnite kabl ventilatora u konektor (2) na sistemskoj ploči.

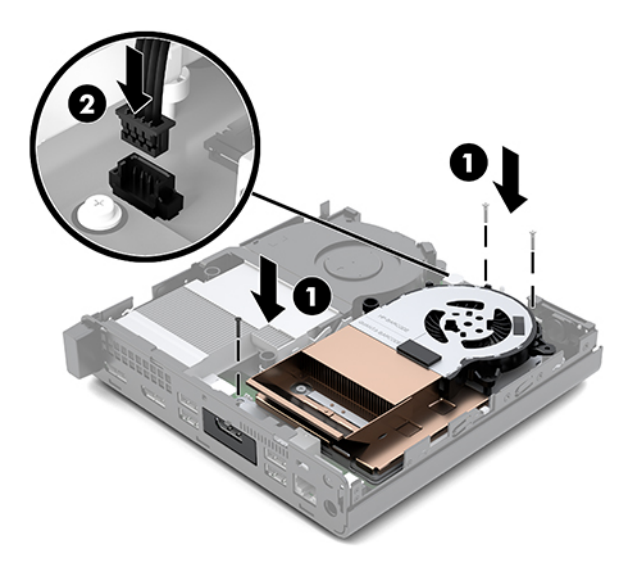

- **c.** Postavite tablu za pristup na računar i povucite unazad (1).
- **d.** Kada tabla za pristup nalegne na mesto, dotegnite zavrtanj (2) da pričvrstite tablu za pristup na mestu kao što je pokazano na sledećoj slici.

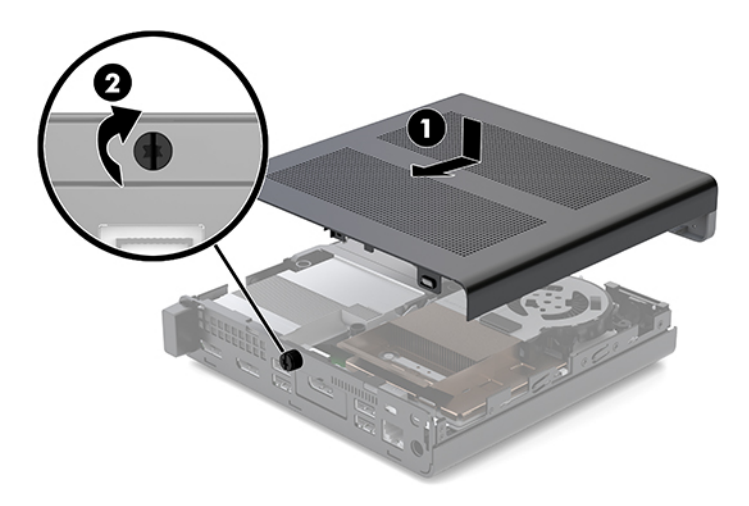

**WAPOMENA:** Model vašeg računara može se malo razlikovati od ilustracije u ovom odeljku.

**2.** Postavite pristupnu ploču na računar i povucite unazad (1).

<span id="page-18-0"></span>**3.** Kada pristupna ploča nalegne na mesto, dotegnite zavrtanj (2) da pričvrstite pristupnu ploču na mestu kao što je pokazano na sledećoj slici.

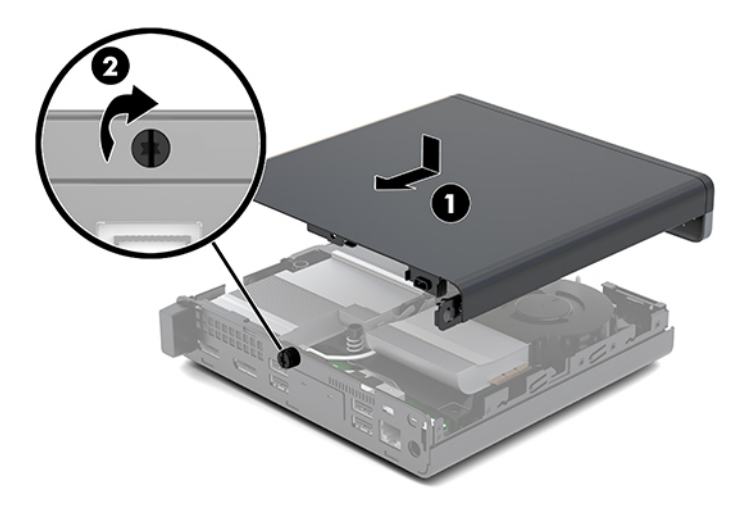

# **Nadogradnja memorije sistema**

Računar se isporučuje sa najmanje jednim malim unutrašnjim modulom dvojnog priključka (SODIMM). Za maksimalnu memorijsku podršku možete dodati do 32 GB memorije na sistemsku ploču.

## **Specifikacije memorijskog modula**

Za pravilan rad sistema, memorijski moduli moraju da zadovoljavaju sledeće specifikacije

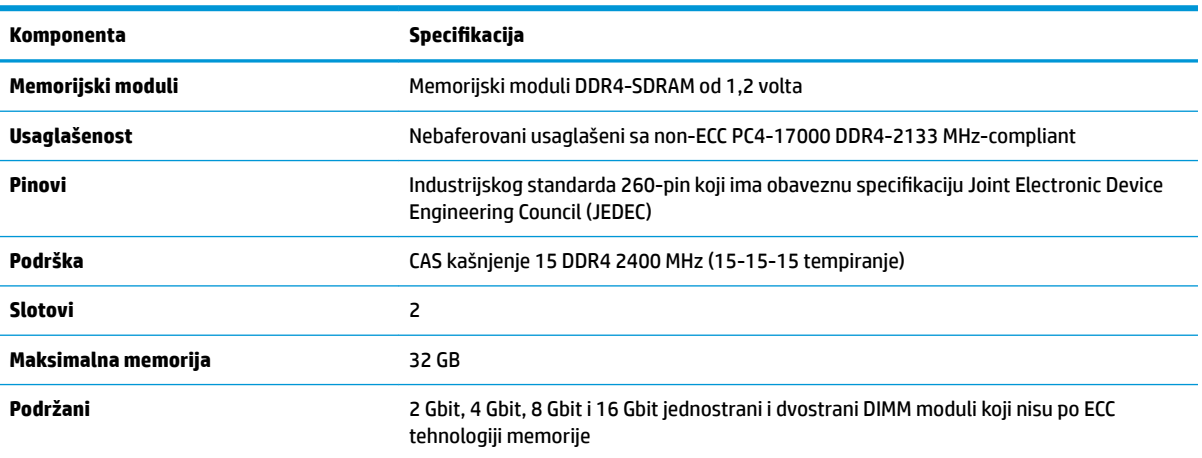

#### Tabela 3-1 Memorijski moduli i njihove specifikacije

**NAPOMENA:** Sistem neće raditi pravilno ukoliko ugradite nepodržane memorijske module. Podržani su memorijski moduli konstruisani sa ×8 i ×16 DDR uređajima; memorijski moduli konstruisani sa ×4 SDRAM nisu podržani.

HP nudi nadogradnju memorije za ovaj računar i savetuje da je korisnik kupi kako bi se izbegli problemi vezani za kompatibilnost nepodržanih memorija nezavisnih proizvođača.

### <span id="page-19-0"></span>**Popunjavanje slotova za memorijske module**

Na sistemskoj ploči postoje dva slota za memorijske module, po jedan slot po kanalu. Priključci imaju oznake DIMM1 i DIMM3. Slot DIMM1 radi na memorijskm kanalu B. Slot DIMM3 radi na memorijskom kanalu A.

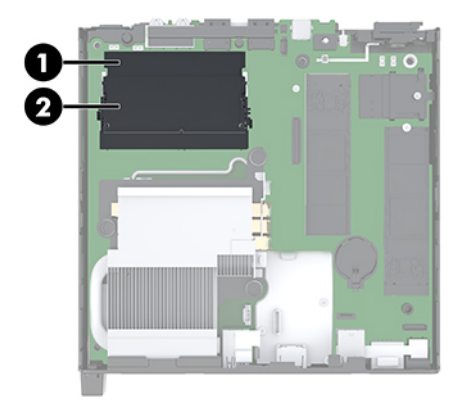

**Tabela 3-2 Slotovi za memorijske module i njihovi opisi**

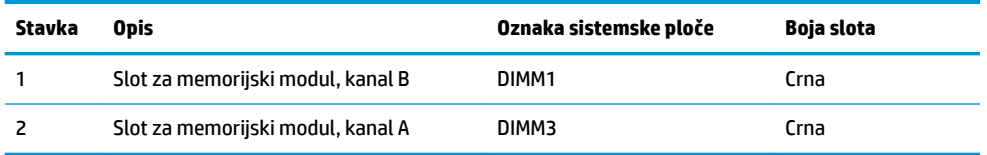

U zavisnosti od toga kako su memorijski moduli instalirani, sistem će automatski raditi u jednokanalnom, dvokanalnom ili fleksibilnom režimu.

- Sistem će raditi u jednokanalnom režimu, ako su slotovi za memorijske module popunjeni u samo jednom kanalu.
- Sistem će raditi u dvokanalnom režimu viših performansi ako je kapacitet memorije memorijskog modula u kanalu A jednak kapacitetu memorije memorijskog modula u kanalu B.
- **Sistem će raditi u fleksibilnom režimu ako ukupni kapacitet memorijskog modula u kanalu A nije jednak** kapacitetu memorije memorijskog modula u kanalu B. Onaj kanal koji je u fleksibilnom režimu popunjen najmanjom količinom memorije opisuje ukupnu količinu memorije dodeljene dvostrukom kanalu, a ostatak je dodeljen jednostrukom kanalu. Ako će jedan kanal imati više memorije od drugog, veća količina treba da se dodeli kanalu A.
- U bilo kom režimu, maksimalna radna brzina se određuje prema najsporijem memorijskom modulu u sistemu.

## <span id="page-20-0"></span>**Ugradnja memorijskog modula**

**OPREZ:** Pre dodavanja ili uklanjanja memorijskih modula, morate iskopčati kabl za napajanje i sačekati oko 30 sekundi dok napajanje ne prestane. Bez obzira na napajanje, memorijski modul je uvek pod naponom sve dok je računar uključen u aktivnu utičnicu za naizmeničnu struju. Dodavanje ili uklanjanje memorijskih modula dok ima napona može izazvati nepopravljivo oštećenje memorijskih modula ili sistemske ploče.

Slotovi memorijskog modula imaju pozlaćene metalne kontakte. Pri nadogradnji memorije, veoma je važno da se koriste memorijski moduli sa pozlaćenim metalnim kontaktima radi sprečavanja korozije i/ili oksidacije koja nastaje kada se nepomirljivi metali spoje jedan sa drugim.

Statički elektricitet može oštetiti elektronske komponente računara ili opcionalne kartice. Pre nego što počnete sa ovim procedurama, proverite da li ste oslobodili statički elektricitet tako što ćete nakratko dodirnuti uzemljeni metalni predmet. Više informacija potražite u odeljku [Elektrostatičko pražnjenje](#page-41-0)  [na stranici 36](#page-41-0).

Pri rukovanju sa memorijskim modulom pazite da ne dodirujete ikakve kontakte. Tako nešto može da ošteti modul.

- **1.** Uklonite/deaktivirajte sve bezbednosne uređaje koji sprečavaju otvaranje računara.
- **2.** Uklonite iz računara sve prenosne medijume, kao što je USB fleš disk.
- **3.** Pravilno isključite računar kroz operativni sistem, a zatim isključite sve spoljašnje uređaje.
- **4.** Isključite kabl za napajanje iz zidne utičnice za naizmeničnu struju i isključite sve spoljne uređaje.
- **5.** Uklonite tablu za pristup.

Za uputstva pogledajte [Uklanjanje pristupne ploče](#page-15-0) na stranici 10.

- **UPOZORENJE!** Da biste smanjili rizik ozleđivanja od toplih površina, dozvolite da se unutrašnje sistemske komponente ohlade pre nego što ih dodirnete.
- **6.** Nagnite ventilator nagore pomoću prednjeg jezička i ostavite ga u podignutom položaju
- **X NAPOMENA:** Nije neophodno potpuno uklanjanje ventilatora da biste uklonili ili ugradili memorijski modul.

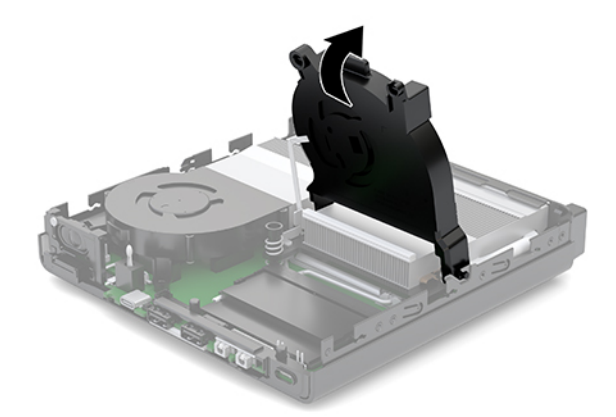

**7.** Pronađite memorijske module na sistemskoj ploči.

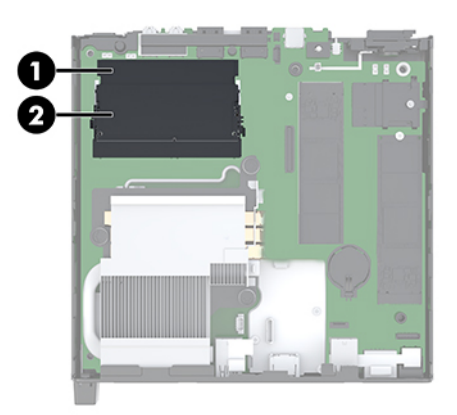

**8.** Da biste uklonili memorijski modul, pritisnite ka spolja reze (1) na svakoj strani memorijskog modula, a zatim izvucite memorijski modul (2) iz slota.

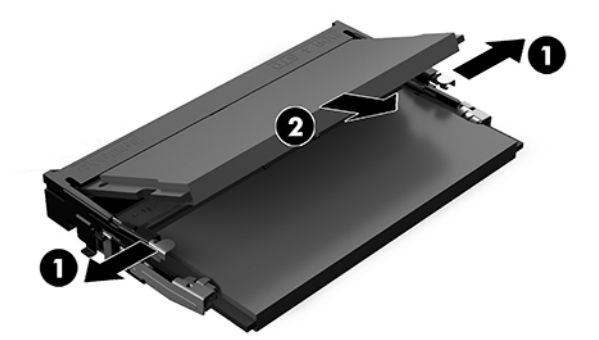

**9.** Uvucite novi memorijski modul (1) u slot pod uglom od približno 30°, a zatim pritisnite memorijski modul nadole (2) kako bi ga reze zaključale.

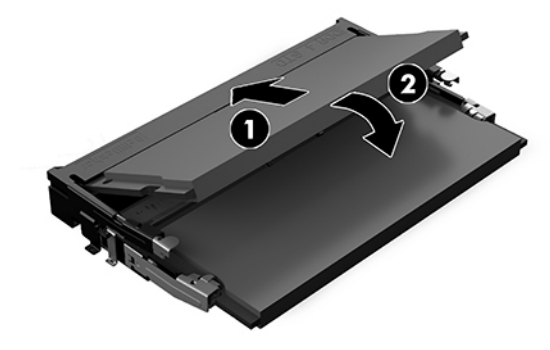

**NAPOMENA:** Memorijski modul može da se instalira samo na jedan način. Poravnajte zarez na modulu sa jezičkom na slotu memorijskog modula.

**10.** Nagnite ventilator nadole, a zatim pritisnite ventilator nadole da nalegne na mesto.

**A OPREZ:** Izbegavajte vučenje kabla ventilatora.

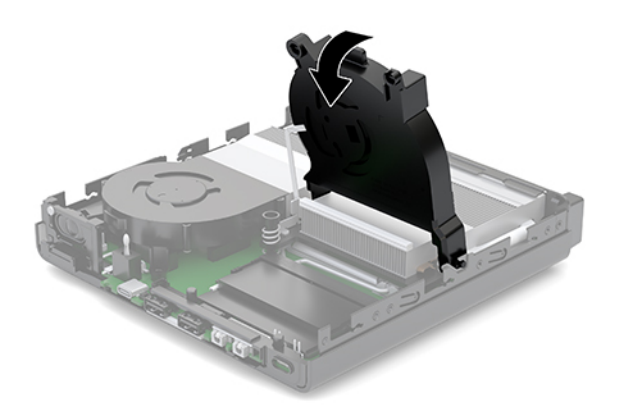

**11.** Instalirajte tablu za pristup.

Za uputstva pogledajte [Instaliranje table za pristup](#page-17-0) na stranici 12.

- **12.** Ako je računar bio na postolju, vratite postolje.
- **13.** Ponovo priključite spoljašnje uređaje i uključite kabl za napajanje, a zatim uključite računar. Računar automatski prepoznaje novu memoriju.
- **14.** Zaključajte sve bezbednosne uređaje koji su bili deaktivirani pri uklanjanju pristupne ploče.

# <span id="page-23-0"></span>**Uklanjanje čvrstog diska**

**W NAPOMENA:** Pre nego što uklonite stari čvrsti disk, proverite da li ste napravili rezervnu kopiju podataka sa starog čvrstog diska tako da ih možete preneti na novi čvrsti disk.

- **1.** Uklonite/deaktivirajte sve bezbednosne uređaje koji sprečavaju otvaranje računara.
- **2.** Uklonite iz računara sve prenosne medijume, kao što je USB fleš disk.
- **3.** Pravilno isključite računar kroz operativni sistem, a onda isključite sve spoljašnje uređaje.
- **4.** Isključite kabl za napajanje iz zidne utičnice za naizmeničnu struju i isključite sve spoljne uređaje.

**OPREZ:** Bez obzira na stanje napajanja, napon je uvek prisutan na sistemskoj ploči sve dok je sistem uključen u aktivnu utičnicu za naizmeničnu struju. Morate da isključite kabl za napajanje da biste izbegli oštećenje unutrašnjih komponenti računara.

**5.** Uklonite tablu za pristup.

Za uputstva pogledajte [Uklanjanje pristupne ploče](#page-15-0) na stranici 10.

- **UPOZORENJE!** Da biste smanjili rizik ozleđivanja od toplih površina, dozvolite da se unutrašnje sistemske komponente ohlade pre nego što ih dodirnete.
- **6.** Da biste uklonili čvrsti disk, zarotirajte rezu čvrstog diska nagore i ka spolja (1) da biste odvojili čvrsti disk iz kaveza.
- **7.** Povucite disk prema poleđini kućišta dok se ne zaustavi, a zatim podignite čvrsti disk nagore i iz kaveza (2).
- **WAPOMENA:** Kabl za napajanje sa sistemske ploče se nalazi u kavezu disk jedinice i prekida vezu kada se čvrsti disk ukloni.

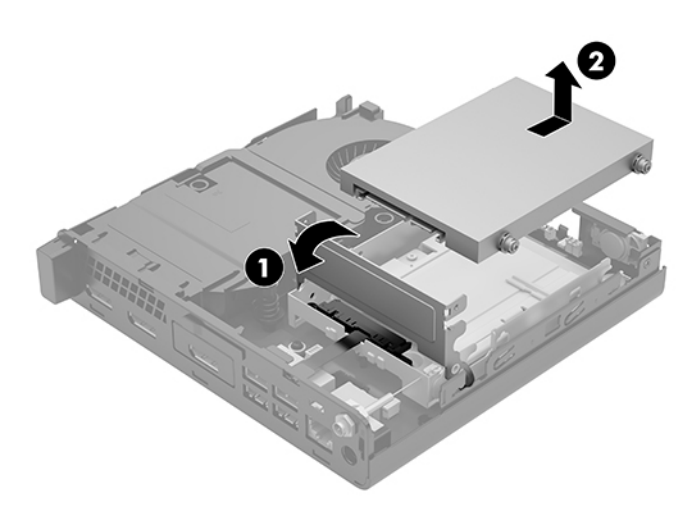

# <span id="page-24-0"></span>**Ugradnja čvrstog diska**

- **WAPOMENA:** Pre nego što uklonite stari čvrsti disk, proverite da li ste napravili rezervnu kopiju podataka sa starog čvrstog diska tako da ih možete preneti na novi čvrsti disk.
	- **1.** Ako vraćate čvrsti disk, prenesite srebrne i plave izolacione zavrtnje vođica za montažu sa starog čvrstog diska na novi čvrsti disk.

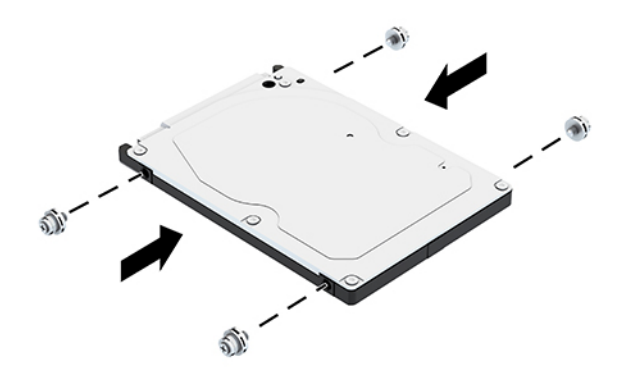

- **2.** Poravnajte zavrtnje vođica čvrstog diska sa slotovima na rešetkastom kućištu čvrstog diska, pritisnite čvrsti disk nadole u rešetkasto kućište, a zatim ga povucite unapred dok se ne zaustavi i ne zaključa (1).
- **3.** Zarotirajte rezu čvrstog diska nadole (2) da biste aktivirali čvrsti disk.

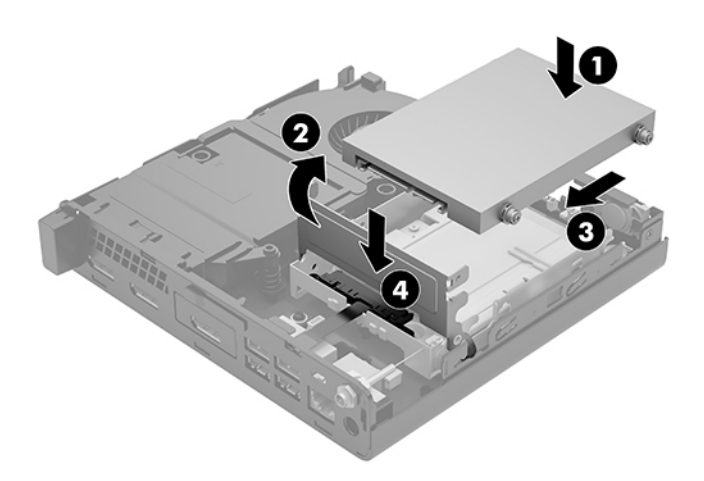

**4.** Instalirajte tablu za pristup.

Za uputstva pogledajte [Instaliranje table za pristup](#page-17-0) na stranici 12.

**5.** Ako je računar bio na postolju, vratite postolje.

- <span id="page-25-0"></span>**6.** Ponovo priključite spoljašnje uređaje i uključite kabl za napajanje, a zatim uključite računar.
- **7.** Zaključajte sve bezbednosne uređaje koji su bili deaktivirani pri uklanjanju pristupne ploče.

# **Zamena M.2 PCIe solid-state uređaja**

- **1.** Uklonite/deaktivirajte sve bezbednosne uređaje koji sprečavaju otvaranje računara.
- **2.** Uklonite iz računara sve prenosne medijume, kao što je USB fleš disk.
- **3.** Pravilno isključite računar kroz operativni sistem, a onda isključite sve spoljašnje uređaje.
- **4.** Isključite kabl za napajanje iz zidne utičnice za naizmeničnu struju i isključite sve spoljne uređaje.
- **A OPREZ:** Bez obzira na stanje napajanja, napon je uvek prisutan na sistemskoj ploči sve dok je sistem uključen u aktivnu utičnicu za naizmeničnu struju. Morate da isključite kabl za napajanje da biste izbegli oštećenje unutrašnjih komponenti računara.
- **5.** Uklonite tablu za pristup.

Za uputstva pogledajte [Uklanjanje pristupne ploče](#page-15-0) na stranici 10.

- **UPOZORENJE!** Da biste smanjili rizik ozleđivanja od toplih površina, dozvolite da se unutrašnje sistemske komponente ohlade pre nego što ih dodirnete.
- **6.** Ako je vaš računar sličan ilustraciji ispod, uklonite sklop ventilatora.
	- **a.** Isključite utikač sklopa ventilatora (1) sa sistemske ploče.
	- **b.** Olabavite tri pričvrsna zavrtnja koji fiksiraju sklop ventilatora (2).
	- **c.** Izvucite sklop ventilatora iz kućišta (3).

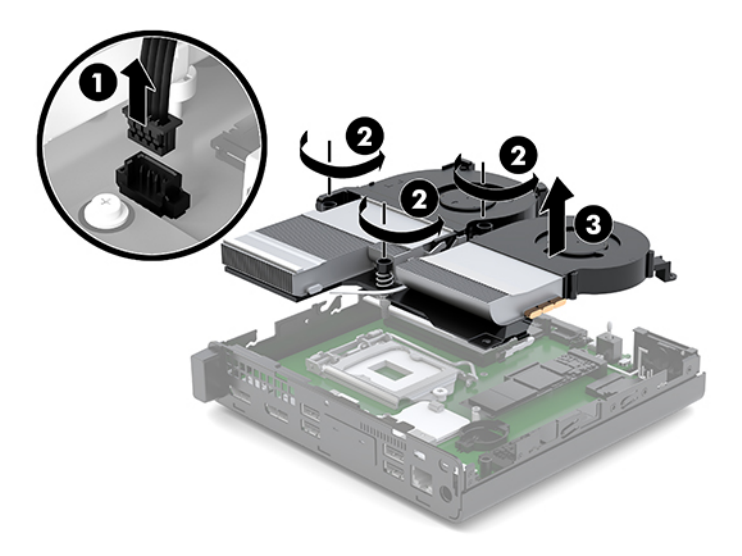

**7.** Locirajte solid-state uređaje na sistemskoj ploči.

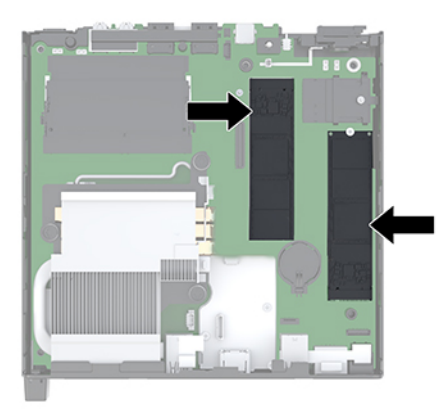

- **8.** Uklonite zavrtanj koji fiksira solid-state uređaj za sistemsku ploču (1).
- **9.** Uhvatite solid-state uređaj za stranice i pažljivo ga izvucite iz utičnice (2).
- **10.** Skinite držač zavrtnja sa solid-state uređaja (3) da biste ga upotrebili na zamenskom solid-state uređaju.

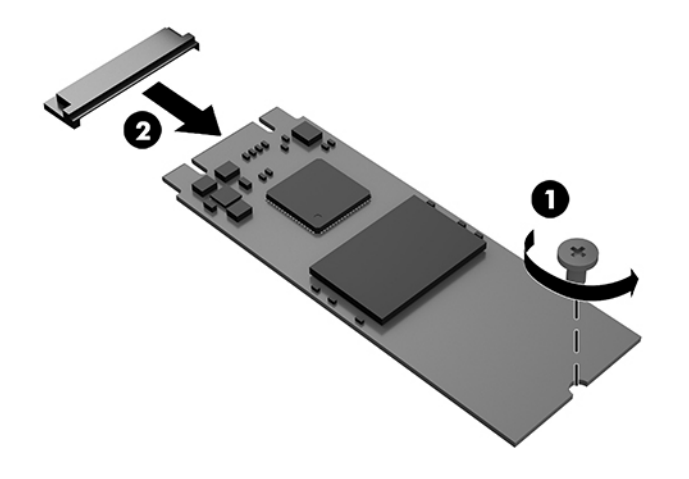

- **11.** Umetnite držač zavrtnja u udubljenje na kraju novog solid-state uređaja (1).
- **12.** Umetnite novi solid-state uređaj u utičnicu na sistemskoj ploči i pritisnite konektore solid-state uređaja (2) u utičnicu.
- **ETAPOMENA:** Solid-state uređaj može da se instalira na samo jedan način.

<span id="page-27-0"></span>**13.** Pritisnite solid-state uređaj nadole na sistemsku ploču i upotrebite priloženi zavrtanj (3) da biste fiksirali solid-state uređaj.

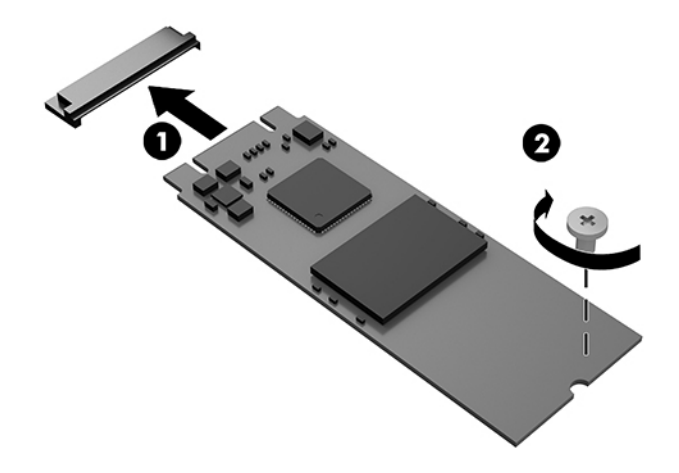

- **14.** Ako je vaš računar sličan ilustraciji ispod, vratite sklop ventilatora.
	- **a.** Postavite sklop ventilatora na mesto (1).
	- **b.** Dotegnite tri pričvrsna zavrtnja da biste pričvrstili sklop ventilatora za kućište (2).
	- **c.** Uključite utikač sklopa ventilatora u sistemsku ploču (3).

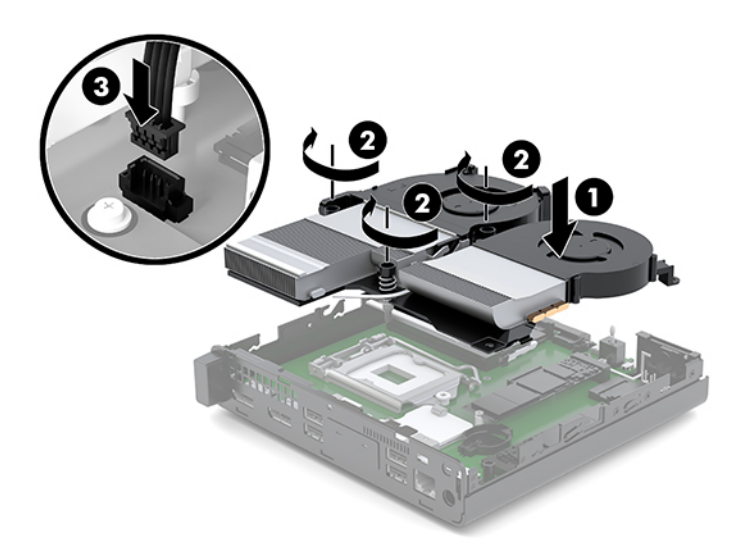

**15.** Instalirajte tablu za pristup.

Za uputstva pogledajte [Instaliranje table za pristup](#page-17-0) na stranici 12.

- **16.** Ako je računar bio na postolju, vratite postolje.
- **17.** Ponovo priključite spoljašnje uređaje i uključite kabl za napajanje, a zatim uključite računar.
- **18.** Zaključajte sve bezbednosne uređaje koji su bili deaktivirani pri uklanjanju pristupne ploče.

# <span id="page-28-0"></span>**Zamena WLAN modula**

- **1.** Uklonite/deaktivirajte sve bezbednosne uređaje koji sprečavaju otvaranje računara.
- **2.** Uklonite iz računara sve prenosne medijume, kao što je USB fleš disk.
- **3.** Pravilno isključite računar kroz operativni sistem, a onda isključite sve spoljašnje uređaje.
- **4.** Isključite kabl za napajanje iz zidne utičnice za naizmeničnu struju i isključite sve spoljne uređaje.
- **OPREZ:** Bez obzira na stanje napajanja, napon je uvek prisutan na sistemskoj ploči sve dok je sistem uključen u aktivnu utičnicu za naizmeničnu struju. Morate da isključite kabl za napajanje da biste izbegli oštećenje unutrašnjih komponenti računara.
- **5.** Uklonite tablu za pristup.

Za uputstva pogledajte [Uklanjanje pristupne ploče](#page-15-0) na stranici 10.

- **UPOZORENJE!** Da biste smanjili rizik ozleđivanja od toplih površina, dozvolite da se unutrašnje sistemske komponente ohlade pre nego što ih dodirnete.
- **6.** Ako je vaš računar sličan ilustraciji ispod, uklonite sklop ventilatora.
	- **a.** Isključite utikač sklopa ventilatora (1) sa sistemske ploče.
	- **b.** Olabavite tri pričvrsna zavrtnja koji fiksiraju sklop ventilatora (2).
	- **c.** Izvucite sklop ventilatora iz kućišta (3).

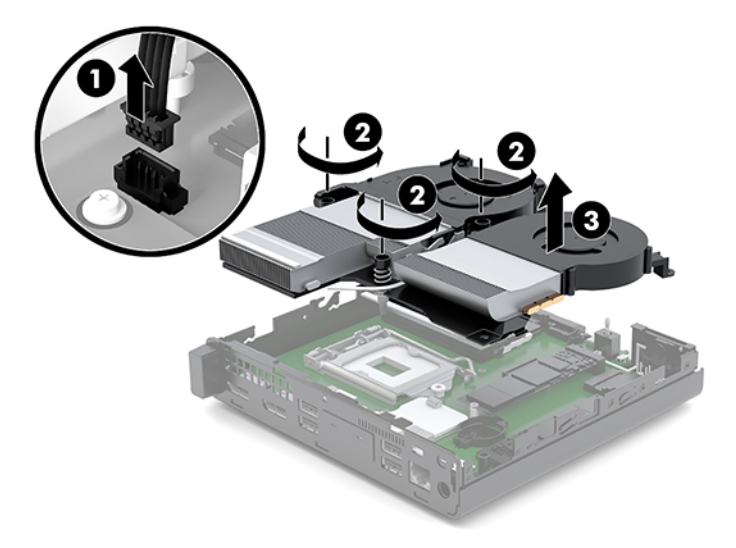

**7.** Pronađite WLAN modul na sistemskoj ploči.

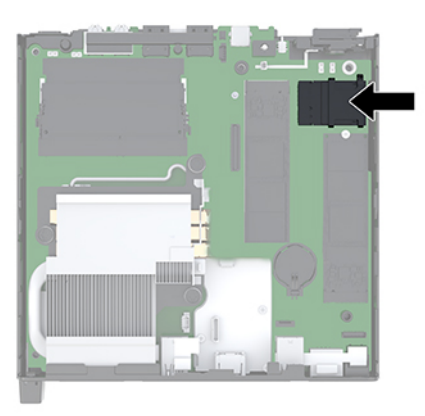

**8.** Isključite kablove obe antene (1) sa WLAN modula.

**MAPOMENA:** Možda ćete morati da upotrebite malu alatku, poput pincete ili tankih klešta, da isključite i ponovo uključite kablove antena.

- **9.** Uklonite zavrtanj (2) koji fiksira WLAN modul za sistemsku ploču.
- **10.** Uhvatite WLAN modul (3) za stranice i izvucite ga iz utičnice.

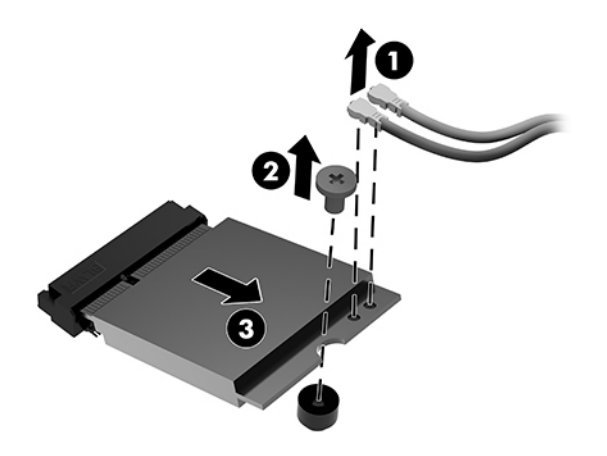

- **11.** Ubacite novi WLAN modul u priključak na sistemskoj ploči. Čvrsto pritisnite konektore WLAN modula u utičnicu (1).
	- **WAPOMENA:** WLAN modul može se instalirati samo na jedan način.
- **12.** Pritisnite WLAN modul do sistemske ploče i upotrebite priloženi zavrtanj da pričvrstite modul (2).

<span id="page-30-0"></span>**13.** Poravnajte oznaku na svakom antenskom kablu sa odgovarajućim konektorom na WLAN modulu i priključite antene (3) u konektore.

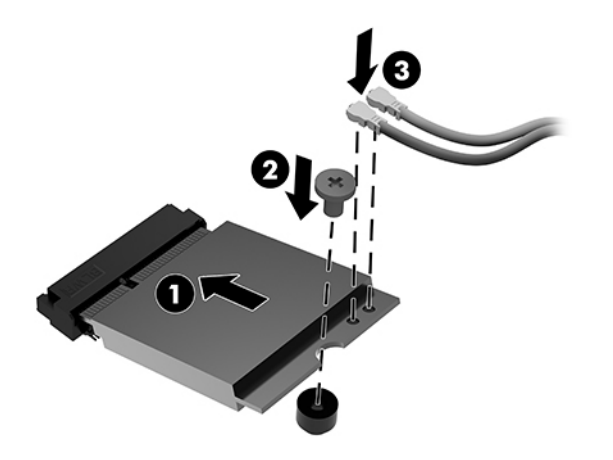

- **14.** Ako je vaš računar sličan ilustraciji ispod, vratite sklop ventilatora.
	- **a.** Postavite sklop ventilatora na mesto (1).
	- **b.** Dotegnite tri pričvrsna zavrtnja da biste pričvrstili sklop ventilatora za kućište (2).
	- **c.** Uključite utikač sklopa ventilatora u sistemsku ploču (3).

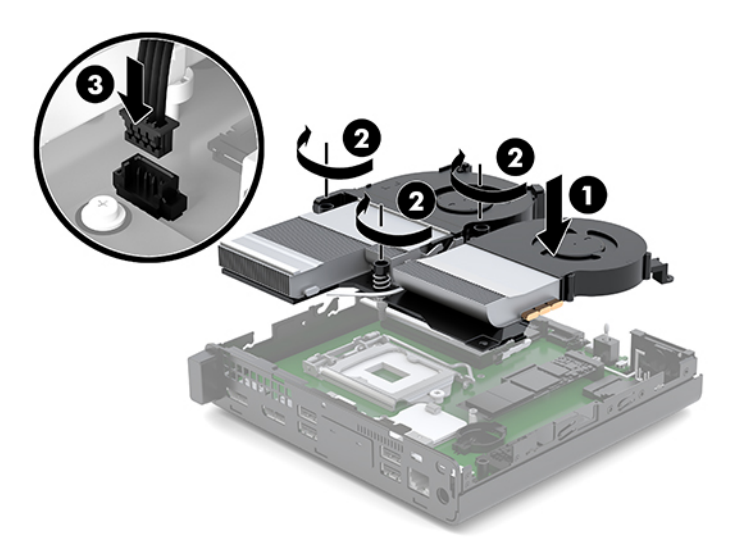

**15.** Instalirajte tablu za pristup.

Za uputstva pogledajte [Instaliranje table za pristup](#page-17-0) na stranici 12.

- **16.** Ako je računar bio na postolju, vratite postolje.
- **17.** Ponovo priključite spoljašnje uređaje i uključite kabl za napajanje, a zatim uključite računar.
- **18.** Zaključajte sve bezbednosne uređaje koji su bili deaktivirani pri uklanjanju pristupne ploče.

# <span id="page-31-0"></span>**Instaliranje spoljašnje antene**

Unutrašnje WLAN antene su standardne. Ako se računar instalira u metalnom otvoru ili drugom kućištu, možda ćete morati da koristite spoljašnju WLAN antenu.

- **1.** Uklonite/deaktivirajte sve bezbednosne uređaje koji sprečavaju otvaranje računara.
- **2.** Uklonite iz računara sve prenosne medijume, kao što je USB fleš disk.
- **3.** Pravilno isključite računar kroz operativni sistem, a onda isključite sve spoljašnje uređaje.
- **4.** Isključite kabl za napajanje iz zidne utičnice za naizmeničnu struju i isključite sve spoljne uređaje.

**A OPREZ:** Bez obzira na stanje napajanja, napon je uvek prisutan na sistemskoj ploči sve dok je sistem uključen u aktivnu utičnicu za naizmeničnu struju. Morate da isključite kabl za napajanje da biste izbegli oštećenje unutrašnjih komponenti računara.

**5.** Uklonite tablu za pristup.

Za uputstva pogledajte [Uklanjanje pristupne ploče](#page-15-0) na stranici 10.

**UPOZORENJE!** Da biste smanjili rizik ozleđivanja od toplih površina, dozvolite da se unutrašnje sistemske komponente ohlade pre nego što ih dodirnete.

- **6.** Ako je vaš računar sličan ilustraciji ispod, uklonite sklop ventilatora.
	- **a.** Isključite utikač sklopa ventilatora (1) sa sistemske ploče.
	- **b.** Olabavite tri pričvrsna zavrtnja koji fiksiraju sklop ventilatora (2).
	- **c.** Izvucite sklop ventilatora iz kućišta (3).

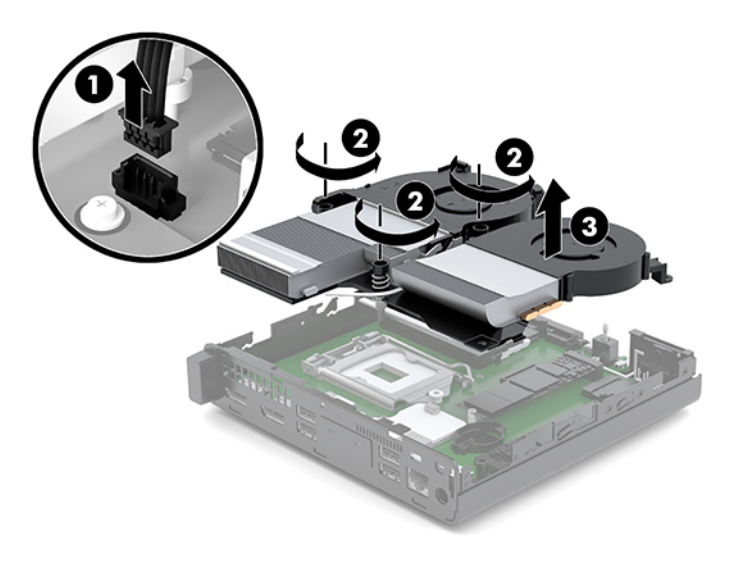

**7.** Pronađite WLAN modul na sistemskoj ploči.

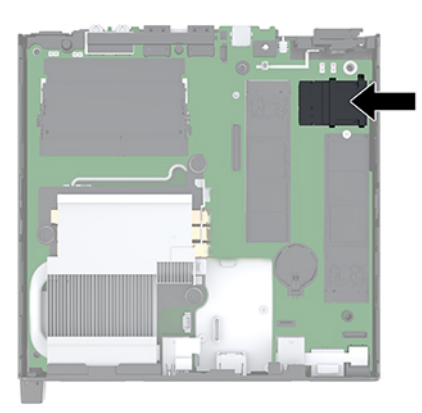

**8.** Isključite interne antene iz WLAN modula.

Za uputstva pogledajte [Zamena WLAN modula](#page-28-0) na stranici 23.

- **9.** Locirajte oba mesta za spoljne antene na poleđini kućišta.
- **10.** Da biste prikazali funkciju za izbacivanje na levoj strani zadnje ploče, uklonite poklopac antene pritiskom poklopca antene nadole (1) i izvlačenjem od (2) table.
- **11.** Umetnite krstasti odvijač u svaki element za vađenje i okrećite (3) da biste uklonili ravnu masku.

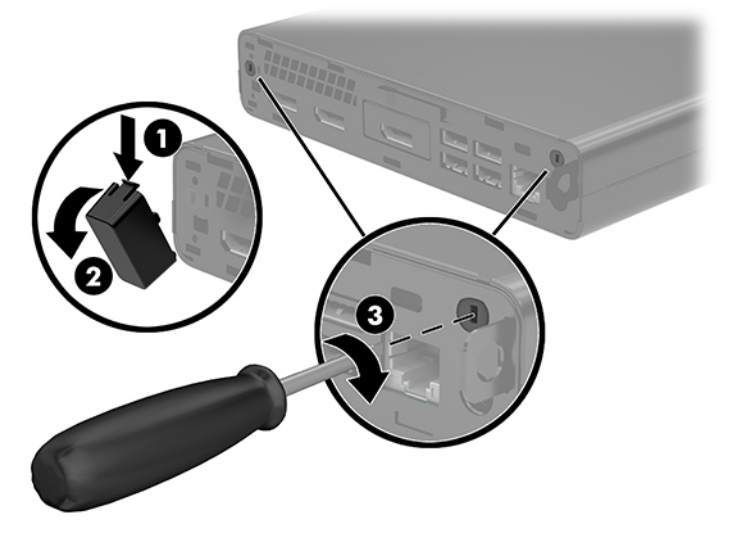

**12.** Provucite kabl eksterne antene kroz svaki otvor (1) i zategnite maticu (2) da biste pričvrstili kabl.

<span id="page-33-0"></span>**13.** Fiksirajte eksternu antenu (3) i zavrtanj (4).

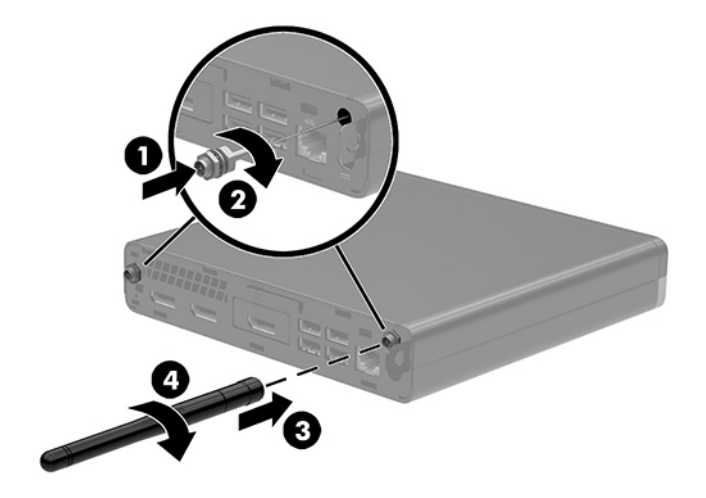

- **14.** Ako je vaš računar sličan ilustraciji ispod, vratite sklop ventilatora.
	- **a.** Postavite sklop ventilatora na mesto (1).
	- **b.** Dotegnite tri pričvrsna zavrtnja da biste pričvrstili sklop ventilatora za kućište (2).
	- **c.** Uključite utikač sklopa ventilatora u sistemsku ploču (3).

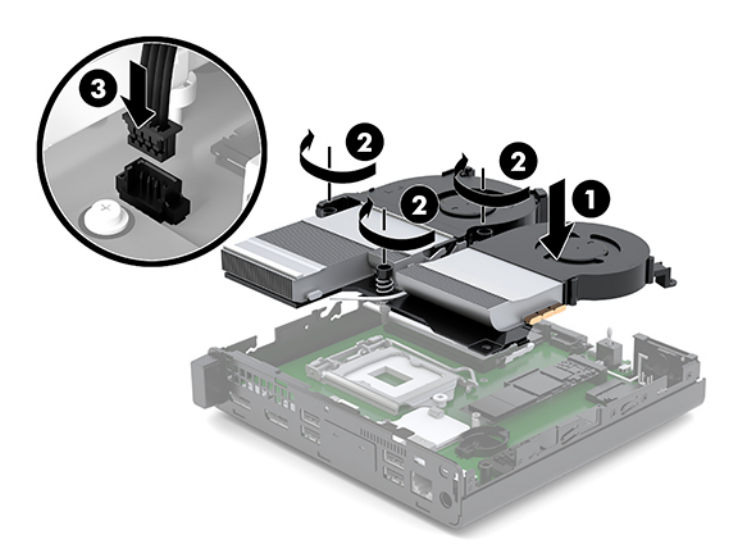

**15.** Instalirajte tablu za pristup.

Za uputstva pogledajte [Instaliranje table za pristup](#page-17-0) na stranici 12.

- **16.** Ako je računar bio na postolju, vratite postolje.
- **17.** Ponovo priključite spoljašnje uređaje i uključite kabl za napajanje, a zatim uključite računar.
- **18.** Zaključajte sve bezbednosne uređaje koji su bili deaktivirani pri uklanjanju pristupne ploče.

# <span id="page-34-0"></span>**Zamena baterije**

Baterija dobijena uz računar obezbeđuje napajanje za časovnik realnog vremena. Kada vršite zamenu baterije, koristite bateriju istu kao ona koja je prvobitno bila u računaru. Sa računarom dobijate litijumsku bateriju od 3 volta u obliku kovanice.

**UPOZORENJE!** Računar sadrži unutrašnju litijum mangan dioksid bateriju. Ukoliko ne rukujete ispravno baterijom, postoji rizik od požara i opekotina. Da biste umanjili opasnost od povređivanja:

Ne pokušavajte ponovo da napunite bateriju.

Nemojte da je izlažete temperaturi višoj od 60 °C (140 °F).

Nemojte je rastavljati, lomiti, bušiti, kratko spajati niti bacati u vatru ili vodu.

Zamenite bateriju samo rezervnom HP baterijom predviđenom za ovaj proizvod.

**OPREZ:** Pre zamene baterije, potrebno je da napravite rezervne kopije CMOS postavki. Prilikom skidanja ili zamene baterije, CMOS postavke se brišu.

Statički elektricitet može oštetiti elektronske komponente računara ili opcione opreme. Pre nego što počnete sa ovim procedurama, proverite da li ste oslobodili statički elektricitet tako što ćete nakratko dodirnuti uzemljeni metalni predmet.

**NAPOMENA:** Trajanje litijumske baterije može da se produži priključivanjem računara u zidni utikač naizmenične struje. Litijumska baterija se koristi samo kada je računar NIJE povezan na napajanje naizmeničnom strujom.

Kompanija HP podstiče korisnike da recikliraju korišćeni elektronski hardver, originalne HP kertridže za štampanje i punjive baterije. Za dodatne informacije o programima recikliranja posetite [http://www.hp.com/](http://www.hp.com/recycle) [recycle.](http://www.hp.com/recycle)

- **1.** Uklonite/deaktivirajte sve bezbednosne uređaje koji sprečavaju otvaranje računara.
- **2.** Uklonite iz računara sve prenosne medijume, kao što je USB fleš disk.
- **3.** Pravilno isključite računar kroz operativni sistem, a onda isključite sve spoljašnje uređaje.
- **4.** Isključite kabl za napajanje iz zidne utičnice za naizmeničnu struju i isključite sve spoljne uređaje.
- **OPREZ:** Bez obzira na stanje napajanja, napon je uvek prisutan na sistemskoj ploči sve dok je sistem uključen u aktivnu utičnicu za naizmeničnu struju. Morate da isključite kabl za napajanje da biste izbegli oštećenje unutrašnjih komponenti računara.
- **5.** Uklonite tablu za pristup.

Za uputstva pogledajte [Uklanjanje pristupne ploče](#page-15-0) na stranici 10.

**UPOZORENJE!** Da biste smanjili rizik ozleđivanja od toplih površina, dozvolite da se unutrašnje sistemske komponente ohlade pre nego što ih dodirnete.

- **6.** Ako je vaš računar sličan ilustraciji ispod, uklonite sklop ventilatora.
	- **a.** Isključite utikač sklopa ventilatora (1) sa sistemske ploče.
	- **b.** Olabavite tri pričvrsna zavrtnja koji fiksiraju sklop ventilatora (2).

**c.** Izvucite sklop ventilatora iz kućišta (3).

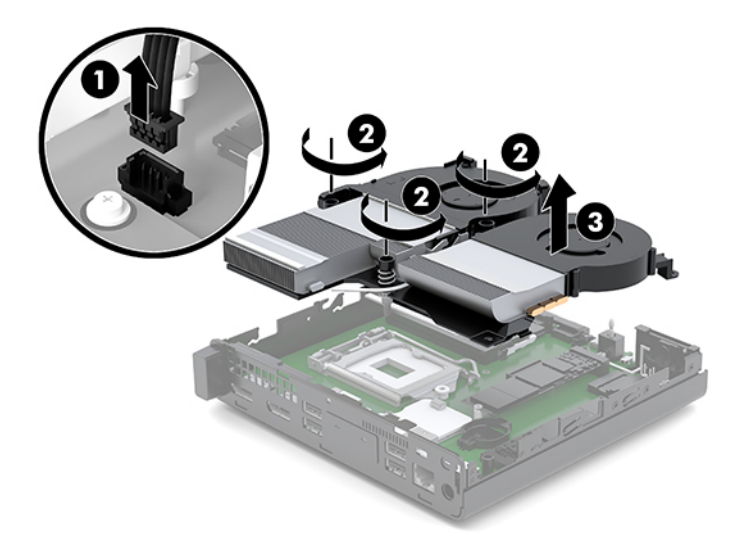

**7.** Pronađite bateriju i držač baterije na matičnoj ploči.

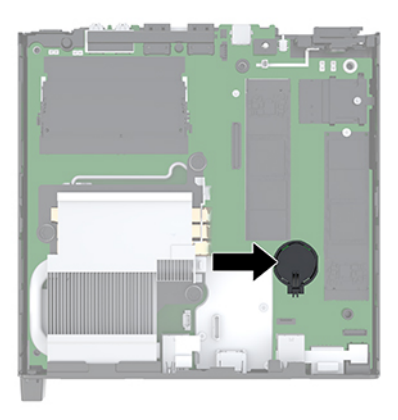

**NAPOMENA:** Možda je potrebno da koristite malu alatku, kao što su pinceta ili špicasta klešta da biste izvadili i zamenili bateriju.

<span id="page-36-0"></span>**8.** Da biste izvadili bateriju iz držača, stisnite metalnu sponu koja se nalazi iznad jedne od ivica baterije (1). Kada baterija iskoči iz držača, izvadite je (2).

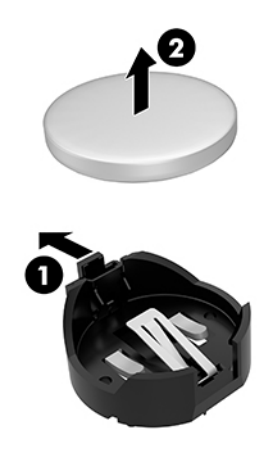

**9.** Da biste postavili novu bateriju, gurnite novu bateriju u držač, sa pozitivnom stranom okrenutom nagore (1). Gurnite drugu ivicu nadole dok spona ne škljocne iznad druge ivice baterije (2).

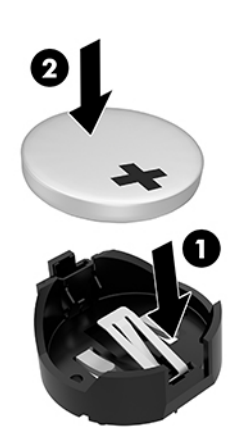

- **10.** Ako je vaš računar sličan ilustraciji ispod, vratite sklop ventilatora.
	- **a.** Postavite sklop ventilatora na mesto (1).
	- **b.** Dotegnite tri pričvrsna zavrtnja da biste pričvrstili sklop ventilatora za kućište (2).

**c.** Uključite utikač sklopa ventilatora u sistemsku ploču (3).

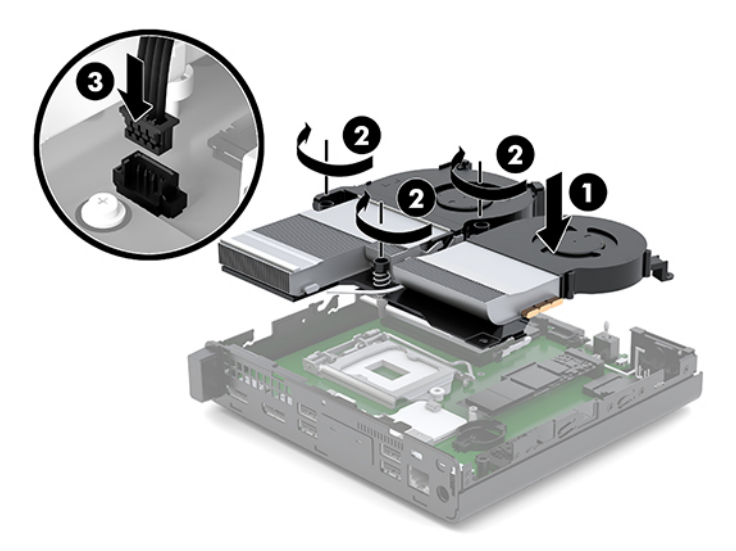

**11.** Vratite tablu za pristup.

Za uputstva pogledajte [Instaliranje table za pristup](#page-17-0) na stranici 12.

- **12.** Ako je računar bio na postolju, vratite postolje.
- **13.** Ponovo priključite spoljašnje uređaje i uključite kabl za napajanje, a zatim uključite računar.
- **14.** Zaključajte sve bezbednosne uređaje koji su bili deaktivirani pri uklanjanju pristupne table na računaru.
- **15.** Ponovo podesite datum i vreme, lozinke i sva posebna podešavanja sistema uz pomoć uslužnog programa Computer Setup.

# <span id="page-38-0"></span>**Sinhronizacija opcionalne bežične tastature i miša**

Miš i tastatura se sinhronizuju u fabrici. Ako ne rade, skinite i zamenite baterije. Ako miš i tastatura i dalje nisu sinhronizovani, pratite ovaj postupak da biste ručno sinhronizovali par.

**1.** Povežite miša i USB uređaj za tastaturu sa USB 2.0 portom. Uverite se da su miš i USB uređaj za tastaturu udaljeni najmanje 3 cm od sledećeg najbližeg USB uređaja.

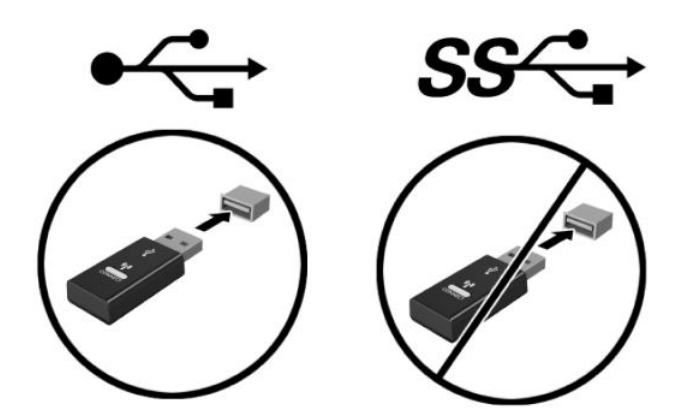

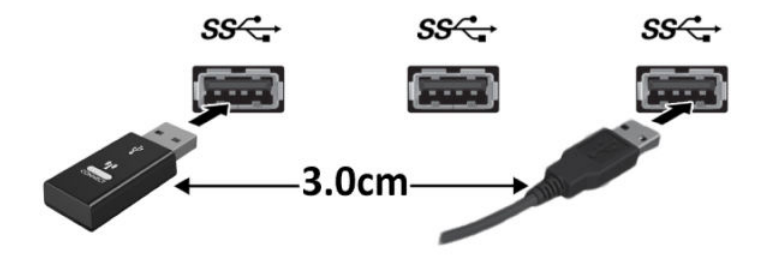

**2.** Pritisnite dugme za povezivanje na mišu i USB uređaju za tastaturu na 5 sekundi.

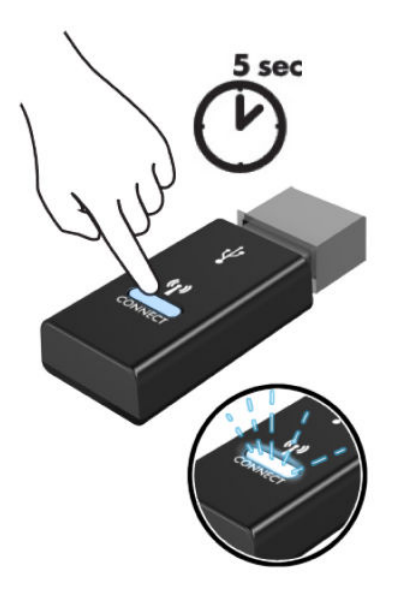

**3.** Ako je tastatura postavljena 30 cm od miša i USB uređaja za tastaturu, pritisnite dugme za povezivanje na dnu tastature.

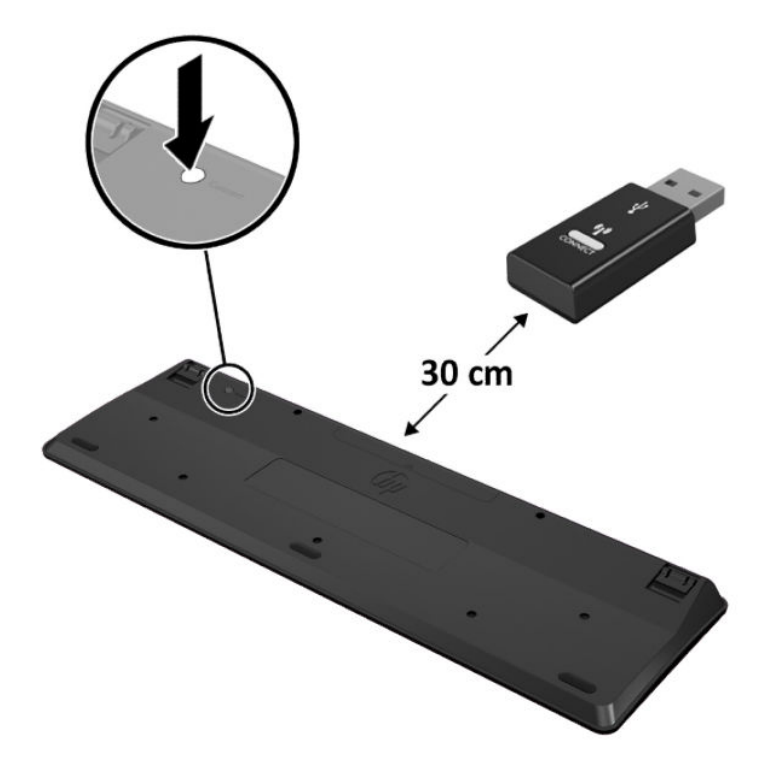

**4.** Ako je miš postavljen 30 cm od miša i USB uređaja za tastaturu, pritisnite dugme za povezivanje na dnu miša.

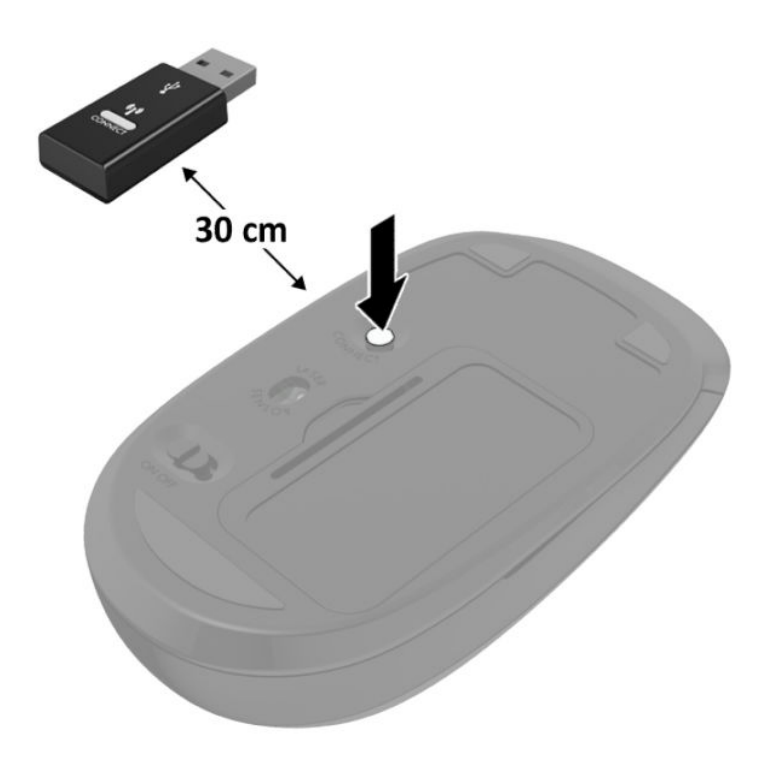

**ET NAPOMENA:** Ako miš i tastatura i dalje ne rade, skinite i zamenite baterije. Ako miš i tastatura i dalje nisu sinhronizovani, sinhronizujte ponovo miš i tastaturu.

# <span id="page-41-0"></span>**A Elektrostatičko pražnjenje**

Pražnjenje statičkog elektriciteta iz prsta ili drugog provodnika može da ošteti sistemske ploče ili druge uređaje osetljive na statički elektricitet. Ovakva šteta može da skrati očekivani radni vek uređaja.

# **Sprečavanje elektrostatičke štete**

Za sprečavanje elektrostatičke štete, imajte na umu sledeće mere bezbednosti:

- Izbegavajte dodir rukama prilikom transporta i čuvajte uređaje u kontejnerima koji su zaštićeni od elektrostatičkog pražnjenja.
- Čuvajte elektrostatički osetljive uređaje u njihovoj ambalaži dok ne stignu do radnih stanica koje su zaštićene od elektrostatičkog pražnjenja.
- Pre vađenja delova iz ambalaže postavite ih na uzemljenu površinu.
- Izbegavajte dodirivanje pinova, vodova ili kola.
- Uvek budite propisno uzemljeni kada dodirujete statički osetljivu komponentu ili sklop.

# **Metode uzemljenja**

Postoji nekoliko metoda za uzemljenje. Koristite jednu ili više sledećih metoda kada rukujete sa ili instalirate elektrostatički osetljive delove:

- Koristite kaiš narukvicu povezanu na uzemljenu žicu i na uzemljenu radnu stanicu ili kućište računara. Kaiš narukvica je fleksibilni kaiš sa minimalnim otporom uzemljenih kablova od 1 megaoma +/- 10%. Radi dobrog uzemljenja, nosite kaiš čvrsto pripojen na kožu.
- Koristite kaiševe za pete, nožne prste ili kaiševe za obuću na stojećim radnim stanicama. Koristite kaiševe na oba stopala kada stojite na provodnim ili rasutim podnim asurama.
- Koristite provodni alat za terensku službu.
- Koristite prenosni komplet za terensku službu sa sklopivom podloškom koja rasipa statički elektricitet.

Ako nemate ništa od predložene opreme za propisno uzemljenje, obratite se ovlašćenom prodavcu HP opreme, preprodavcu ili dobavljaču usluge.

**X NAPOMENA:** Za više informacija o statičkom elektricitetu, obratite se ovlašćenom prodavcu HP opreme, preprodavcu ili dobavljaču usluge.

# <span id="page-42-0"></span>**B Smernice za rad sa računarom, redovno održavanje i priprema za transport**

# **Smernice za rad sa računarom i redovno održavanje**

Pratite ove smernice za pravilno postavljanje i brigu o računaru i monitoru:

- Čuvajte računar od preterane vlage, direktne sunčeve svetlosti i ekstremne vrućine te hladnoće.
- Radite sa računarom na jakoj, ravnoj podlozi. Ostavite prostor od 10,2 cm (4 inča) na svim stranicama sa ventilacionim otvorima na računaru i iznad monitora da biste obezbedili potreban protok vazduha.
- Nikada nemojte blokirati protok vazduha u računar zaprečavanjem bilo kog otvora za vazduh i usisnih mesta. Ne postavljajte tastaturu, sa spuštenim nožicama tastature, direktno na prednju stranu jedinice za radnu površinu jer to takođe ograničava protok vazduha.
- Nikada ne radite na računaru ako su skinuti poklopci za pristupnu tablu ili bilo koji slot za karticu za proširenje.
- Nemojte postavljati računare jedan na drugi ili tako blizu da jedan od drugog uvlače već ugrejan ili iskorišćen vazduh.
- Ako računar treba da radi u okviru posebnog okvira, otvori za usisavanje i izbacivanje vazduha moraju se obezbediti na tom okviru i važiće iste smernice za rad koje su gore navedene.
- Držite tečnosti dalje od računara i tastature.
- Nikada i ni sa kakvim materijalom nemojte pokrivati slotove za ventilaciju na monitoru.
- Instalirajte ili omogućite funkciju operativnog sistema za upravljanje napajanjem ili drugi softver, uključujući stanja spavanja.
- Isključite računar pre nego što uradite bilo šta od sledećeg:
	- Izbrišite spoljašnjost računara mekom i vlažnom krpom po potrebi. Upotreba sredstava za čišćenje može da ošteti boju i završnu obradu.
	- Povremeno čistite otvore za vazduh na svim stranama računara na kojima ih ima. Dlačice, prašina i drugi strani predmeti mogu da blokiraju otvore i ograniče protok vazduha.

# <span id="page-43-0"></span>**Priprema za transport**

Pratite ove preporuke kada pripremate računar za slanje:

- **1.** Napravite rezervnu kopiju datoteka sa SSD-a na spoljašnjem uređaju za skladištenje. Osigurajte da mediji za rezervne kopije ne budu izloženi električnim ili magnetnim impulsima dok se skladište ili dok su u tranzitu.
- **2.** Uklonite i uskladištite sve prenosne medijume.
- **3.** Ručno isključite računar i spoljne uređaje.
- **4.** Isključite kabl za napajanje iz utičnice za naizmeničnu struju, a zatim iz računara.
- **5.** Iskopčajte sistemske komponente i spoljne uređaje iz njihovih izvora napajanja, a zatim iz računara.
- **W** NAPOMENA: Obezbedite da sve ploče budu ispravno nameštene i učvršćene u slotovima ploča pre slanja računara.
- **6.** Spakujte sistemske komponente i spoljne uređaje u njihove originalne kutije za pakovanje ili slično pakovanje sa dovoljno materijala da ih zaštiti.

# <span id="page-44-0"></span>**C Pristupačnost**

# **Pristupačnost**

HP želi da u temelje svoje kompanije ugradi raznolikost, uključivost i ravnotežu poslovnog i privatnog vremena i to se odražava u svemu što radimo. Ovde navodimo nekoliko primera kako nam razlike omogućavaju stvaranje inkluzivnog okruženja fokusiranog na povezivanje osoba s tehnologijom širom sveta.

### **Pronalaženje potrebnih tehnoloških alatki**

Tehnologija vam pomaže da ostvarite svoj puni potencijal. Asistivna tehnologija uklanja prepreke i pomaže vam da ostvarite nezavisnost kod kuće, na poslu i u zajednici. Asistivna tehnologija pomaže da se povećaju, održavaju i unapređuju funkcionalne mogućnosti elektronske i informativne tehnologije. Dodatne informacije potražite u članku [Pronalaženje najbolje asistivne tehnologije](#page-45-0) na stranici 40.

## **Naš cilj**

HP je posvećen pružanju proizvoda i usluga koji su pristupačni ljudima sa invaliditetom. Ova posvećenost podržava raznovrsne ciljeve našeg preduzeća i pomaže nam da se uverimo da su pogodnosti tehnologije dostupne svima.

Naš cilj pristupačnosti jeste dizajniranje, stvaranje i reklamiranje proizvoda i usluga koje mogu koristiti svi, uključujući i ljude sa invaliditetom, samostalno ili sa odgovarajućim pomoćnim uređajima.

Radi postizanja cilja, ove smernice za pristupačnost uspostavljaju sedam ključnih ciljeva koji će voditi radnje našeg preduzeća. Od svih HP menadžera i zaposlenih očekuje se da podrže ove ciljeve i njihovu primenu u skladu sa svojim ulogama i odgovornostima:

- Podignite nivo svesti za probleme pristupačnosti u okviru našeg preduzeća i obezbedite zaposlenima obuku koja im je potrebna za dizajniranje, stvaranje, reklamiranje i isporuku pristupačnih proizvoda i usluga.
- Razvijte smernice za pristupačnost za proizvode i usluge i održavajte grupe za razvoj proizvoda odgovornim za primenu ovih smernica kada je to konkurentno, tehnički i ekonomski izvodljivo.
- Uključite osobe sa invaliditetom u razvoj smernica za pristupačnost, kao i u dizajn i testiranje proizvoda i usluga.
- Dokumentujte funkcije pristupačnosti i učinite informacije o našim proizvodima i uslugama javno dostupnim u pristupačnoj formi.
- Uspostavite odnose sa vodećim dobavljačima asistivnih tehnologija i rešenja.
- <span id="page-45-0"></span>● Podržite unutrašnje i spoljašnje istraživanje i razvoj koji će poboljšati asistivnu tehnologiju koja je relevantna za naše proizvode i usluge.
- Podržite industrijske standarde i smernice za pristupačnost i pružite im svoj doprinos.

### **International Association of Accessibility Professionals (IAAP)**

IAAP je neprofitna organizacija fokusirana na razvijanje pristupačnosti putem umrežavanja, edukacije i certifikacije. Cilj je pomoći stručnjacima za pristupačnost da razviju i poboljšaju svoje karijere, kao i da bolje omoguće organizacijama da integrišu pristupačnost u svoje proizvode i infrastrukturu.

HP je član i osnivač, i pridružili smo se da bismo učestvovali sa drugim organizacijama u poboljšanju oblasti pristupačnosti. Ova posvećenost podržava cilj pristupačnosti našeg preduzeća u dizajniranju, proizvodnji i reklamiranju proizvoda i usluga koje osobe sa invaliditetom mogu efikasno da koriste.

IAAP će ojačati našu profesiju globalnim povezivanjem pojedinaca, studenata i organizacija kako bi učili jedni od drugih. Ako ste zainteresovani da saznate više, idite na <http://www.accessibilityassociation.org> da biste se pridružili zajednici na mreži, prijavili se za biltene i saznali više o opcijama članstva.

### **Pronalaženje najbolje asistivne tehnologije**

Svi, uključujući ljude sa invaliditetom ili starosnim ograničenjima, trebalo bi da komuniciraju, da se izražavaju i povezuju sa svetom pomoću tehnologije. HP je posvećen povećanju svesti o pristupačnosti u okviru kompanije HP i kod naših klijenata i partnera. Bilo da su u pitanju veći fontovi koji se lakše čitaju, glasovno prepoznavanje koje vam omogućava da ne koristite ruke ili bilo koja druga asistivna tehnologija koja može da vam pomogne u određenoj situaciji – mnoštvo asistivnih tehnologija olakšava korišćenje HP proizvoda. Kako da izaberem?

#### **Procenite svoje potrebe**

Tehnologija može da oslobodi vaš potencijal. Asistivna tehnologija uklanja prepreke i pomaže vam da ostvarite nezavisnost kod kuće, na poslu i u zajednici. Asistivna tehnologija (AT) pomaže da se povećaju, održavaju i unapređuju funkcionalne mogućnosti elektronske i informativne tehnologije.

Možete da izaberete neki od mnogo AT proizvoda. Vaša AT procena bi trebalo da vam omogući da procenite nekoliko proizvoda, da odgovorite na pitanja i olakšate izbor najboljeg rešenja za svoju situaciju. Uvidećete da stručnjaci kvalifikovani za vršenje AT procena dolaze iz raznih oblasti, uključujući one koji su licencirani ili certifikovani u fizikalnoj terapiji, radnoj terapiji, patologiji govora/jezika i drugim oblastima stručnosti. Drugi, iako nisu certifikovani ili licencirani, takođe mogu da pruže informacije o proceni. Želećete da pitate o iskustvu pojedinca, stručnosti i cenama da biste utvrdili da li je ta osoba odgovarajuća za vaše potrebe.

### **Pristupačnost za HP proizvode**

Sledeće veze pružaju informacije o funkcijama pristupačnosti i asistivnoj tehnologiji koje su, ako je primenljivo, uključene u razne HP proizvode. Ovi resursi će vam pomoći da izaberete određene funkcije i proizvode asistivne tehnologije koje najviše odgovaraju vašoj situaciji.

- [HP Elite x3 opcije pristupačnosti \(Windows 10 Mobile\)](http://support.hp.com/us-en/document/c05227029)
- [HP računari opcije pristupačnosti operativnog sistema Windows 7](http://support.hp.com/us-en/document/c03543992)
- [HP računari opcije pristupačnosti operativnog sistema Windows 8](http://support.hp.com/us-en/document/c03672465)
- [HP računari opcije pristupačnosti operativnog sistema Windows 10](http://support.hp.com/us-en/document/c04763942)
- [HP Slate 7 tablet računari omogućavanje funkcija pristupačnosti na vašem HP tablet računaru \(Android](http://support.hp.com/us-en/document/c03678316)  [4.1/Jelly Bean\)](http://support.hp.com/us-en/document/c03678316)
- [HP SlateBook računari omogućavanje funkcija pristupačnosti \(Android 4.3, 4.2/Jelly Bean\)](http://support.hp.com/us-en/document/c03790408)
- [HP Chromebook računari omogućavanje funkcija pristupačnosti na HP Chromebook ili Chromebox](http://support.hp.com/us-en/document/c03664517) [računaru \(Chrome OS\)](http://support.hp.com/us-en/document/c03664517)
- [HP Shopping periferni uređaji za HP proizvode](http://store.hp.com/us/en/ContentView?eSpotName=Accessories&storeId=10151&langId=-1&catalogId=10051)

Ako vam je potrebna dodatna podrška sa funkcijama pristupačnosti na HP proizvodu, pogledajte [Obraćanje](#page-51-0) podršci [na stranici 46](#page-51-0).

Dodatne veze ka spoljnim partnerima i dobavljačima koji mogu da obezbede dodatnu pomoć:

- Microsoft Accessibility informacije (Windows 7, Windows 8, Windows 10, Microsoft Office)
- [Informacije o pristupačnosti Google proizvoda \(Android, Chrome, Google aplikacije\)](http://www.google.com/accessibility/products)
- [Asistivne tehnologije sortirane po tipu oštećenja](http://www8.hp.com/us/en/hp-information/accessibility-aging/at-product-impairment.html)
- [Asistivne tehnologije sortirane po tipu proizvoda](http://www8.hp.com/us/en/hp-information/accessibility-aging/at-product-type.html)
- [Dobavljači asistivne tehnologije sa opisima proizvoda](http://www8.hp.com/us/en/hp-information/accessibility-aging/at-product-descriptions.html)
- **[Assistive Technology Industry Association \(ATIA\)](http://www.atia.org/)**

# <span id="page-47-0"></span>**Standardi i zakonodavstvo**

### **Standardi**

Amandman Section 508 standarda Federal Acquisition Regulation (FAR) kreirala je agencija US Access Board radi primene pristupa informacionim i komunikacijskim tehnologijama (ICT) za ljude sa fizičkim, senzornim ili kognitivnim invaliditetom. Standardi sadrže tehničke kriterijume specifiène za razne tipove tehnologija, kao i zahteve zasnovane na performansama koji se fokusiraju na funkcionalne mogućnosti obuhvaćenih proizvoda. 6pecifièni kriterijumi obuhvataju softverske aplikacije i operativne sisteme, informacije zasnovane na vebu i aplikacije, računare, proizvode telekomunikacija, video i multimedijske i samostalne zatvorene proizvode.

### **Zahtev 376 – EN 301 549**

Standard EN 301 549 kreirala je Evropska unija u okviru zahteva 376 kao osnovu za komplet alatki na mreži za javnu nabavku ICT proizvoda. Ovaj standard navodi funkcionalne zahteve pristupačnosti primenjive na ICT proizvode i usluge, zajedno sa opisom procedura testiranja i metodologije procene za svaki zahtev pristupačnosti.

### **Smernice za pristupačnost veb sadržaja (WCAG)**

Web Content Accessibility Guidelines (WCAG) iz W3C Web Accessibility Initiative (WAI) pomaže veb dizajnerima i projektantima da prave sajtove koji bolje ispunjavaju potrebe ljudi sa invaliditetom ili starosnim ograničenjima. WCAG širi pristupačnost kroz pun opseg veb sadržaja (tekst, slike, audio i video) i veb aplikacija. WCAG se može precizno testirati, lak je za razumevanje i korišćenje i omogućava veb projektantima fleksibilnost u inovacijama. WCAG 2.0 je takođe odobren kao [ISO/IEC 40500:2012.](http://www.iso.org/iso/iso_catalogue/catalogue_tc/catalogue_detail.htm?csnumber=58625/)

WCAG specijalno otklanja prepreke za pristup vebu na koje nailaze osobe sa vizuelnim, zvučnim, fizičkim, kognitivnim i neurološkim invaliditetom i stariji korisnici veba sa potrebama pristupačnosti. WCAG 2.0 obezbeđuje karakteristike pristupačnog sadržaja:

- **Pojmljivost** (na primer, primenom teksta za slike, natpisa za audio, prilagodljivosti prezentacije i kontrastom boje)
- **Operativnost** (primenom pristupa tastaturi, kontrasta boja, trajanje vremena unosa, izbegavanje napada i navigacije)
- **Razumljivost** (primenom čitljivosti, predvidljivosti i pomoći pri unosu)
- **Robusnost** (na primer, primenom kompatibilnosti sa asistivnim tehnologijama)

### **Zakonodavstvo i propisi**

Pristupačnost IT oblasti i informacija postala je oblast sve veće važnosti zakonodavstva. Ovo poglavlje pruža veze ka informacijama o ključnom zakonodavstvu, propisima i standardima.

- [Sjedinjene Države](http://www8.hp.com/us/en/hp-information/accessibility-aging/legislation-regulation.html#united-states)
- **[Kanada](http://www8.hp.com/us/en/hp-information/accessibility-aging/legislation-regulation.html#canada)**
- **[Evropa](http://www8.hp.com/us/en/hp-information/accessibility-aging/legislation-regulation.html#europe)**
- [Ujedinjeno Kraljevstvo](http://www8.hp.com/us/en/hp-information/accessibility-aging/legislation-regulation.html#united-kingdom)
- **[Australija](http://www8.hp.com/us/en/hp-information/accessibility-aging/legislation-regulation.html#australia)**
- [Širom sveta](http://www8.hp.com/us/en/hp-information/accessibility-aging/legislation-regulation.html#worldwide)

### <span id="page-48-0"></span>**Sjedinjene Države**

Odeljak Section 508 Zakona o rehabilitaciji navodi da agencije moraju da identifikuju standarde koje primenjuju na nabavku ICT proizvoda, da vrše istraživanje tržišta da bi utvrdili dostupnost pristupačnih proizvoda i usluga i da dokumentuju rezultate istraživanja tržišta. Sledeći resursi pružaju pomoć u ispunjavanju zahteva dokumenta Section 508:

- [www.section508.gov](https://www.section508.gov/)
- [Kupite proizvod za pristupačnost](https://buyaccessible.gov)

U.S. Access Board trenutno ažurira standarde dokumenta Section 508. Ovaj napor će ukazati na nove tehnologije i druge oblasti u kojima bi trebalo izmeniti standarde. Za više informacija idite na [Section 508](http://www.access-board.gov/guidelines-and-standards/communications-and-it/about-the-ict-refresh) [osvežavanje.](http://www.access-board.gov/guidelines-and-standards/communications-and-it/about-the-ict-refresh)

Odeljak Section 255 Zakona o telekomunikacijama zahteva da telekomunikacioni proizvodi i usluge budu pristupačni osobama sa invaliditetom. FCC pravila obuhvataju svu hardversku i softversku opremu telefonske mreže i telekomunikacijsku opremu koja se koristi kod kuće i u kancelariji. Takva oprema obuhvata telefone, bežične slušalice, faks mašine, sekretarice i pejdžere. FCC pravila takođe obuhvataju osnovne i specijalne telekomunikacione usluge, uključujući redovne telefonske pozive, pozive na čekanju, brzo pozivanje, prosleđivanje poziva, računarsku podršku za direktorijum, nadgledanje poziva, identifikaciju pozivaoca, praćenje poziva i ponovljeno biranje, kao i govornu poštu i interaktivne glasovne sisteme koji pružaju pozivaocima menije sa izborima. Za više informacija posetite [Informacije za Section 255 Savezne komisije za](http://www.fcc.gov/guides/telecommunications-access-people-disabilities) [komunikacije](http://www.fcc.gov/guides/telecommunications-access-people-disabilities).

### **21st Century Communications and Video Accessibility Act (CVAA)**

CVAA ažurira savezni zakon o komunikacijama radi povećanja pristupa osoba sa invaliditetom modernim komunikacijama, ažurirajući zakone o pristupačnosti donete osamdesetih i devedesetih godina kako bi uključili nove digitalne inovacije, inovacije u vezi sa propusnim opsegom i mobilne inovacije. FCC primenjuje ove propise i dokumentuje ih kao 47 CFR Part 14 i Part 79.

[Vodič za FCC u okviru CVAA](https://www.fcc.gov/consumers/guides/21st-century-communications-and-video-accessibility-act-cvaa)

Drugo zakonodavstvo i propisi u SAD

● [Americans with Disabilities Act \(ADA\), Zakon o telekomunikacijama, Zakon o rehabilitaciji i drugi](http://www.ada.gov/cguide.htm)

### **Kanada**

Zakon Accessibility for Ontarians with Disabilities Act zasnovan je u cilju razvoja i primene standarda pristupačnosti kako bi se roba, usluge i resursi učini pristupačnim stanovnicima Ontarija koji imaju invaliditet i da bi se omogućilo učešće osoba sa invaliditetom u razvoju standarda pristupačnosti. Prvi standard za AODA jeste standard korisničke usluge; međutim, standardi za transport, zaposlenje i informacije i komunikacija takođe se razvijaju. Standard AODA odnosi se na Vladu Ontarija, Zakonodavnu skupštinu, svaku određenu organizaciju javnog sektora i na svaku drugu osobu ili organizaciju koja pruža robu, usluge ili resurse javnim ili trećim stranama i koja ima barem jednog zaposlenog u Ontariju; Mere pristupačnosti moraju biti primenjene najkasnije 1. januara 2025. Za više informacija idite na [Accessibility for Ontarians with Disability Act \(AODA\).](http://www8.hp.com/ca/en/hp-information/accessibility-aging/canadaaoda.html)

#### **Evropa**

Objavljen je zahtev EU ETSI tehnički izveštaj ETSI DTR 102 612: "Ljudski faktori (HF); Evropski zahtevi pristupačnosti za javnu nabavku proizvoda i usluga u ICT domenu (European Commission Mandate M 376, Phase 1)".

<span id="page-49-0"></span>Pozadina: Tri evropske organizacije za standardizaciju oformile su dva uporedna projektna tima radi izvršavanja poslova navedenih u dokumentu Evropske komisije "Mandate 376 za CEN, CENELEC i ETSI, u okviru Podrške zahteva pristupačnosti za javnu nabavku proizvoda i usluga u ICT domenu".

ETSI TC Human Factors Specialist Task Force 333 razvio je ETSI DTR 102 612. Više detalja o poslu koji je izvršio STF333 (tj. Projektni zadatak, specifikacija detaljnih radnih zadataka, vremenski plan za rad, prethodne radne verzije, lista primljenih komentara i sredstava za kontakt sa radnom grupom) možete naći na [Specijalna radna](https://portal.etsi.org/home.aspx)  [grupa 333](https://portal.etsi.org/home.aspx).

Delovi koji se odnose na procenu pogodnih šema testiranja i usklađenosti izvršeni su paralelnim projektom, detaljnije opisanim u CEN BT/WG185/PT. Za dodatne informacije idite na veb lokaciju CEN projektnog tima. Dva projekta su blisko koordinisana.

- **[Tim CEN projekta](http://www.econformance.eu)**
- [Mandat Evropske komisije za elektronsku pristupačnost \(PDF 46 KB\)](http://www8.hp.com/us/en/pdf/legislation_eu_mandate_tcm_245_1213903.pdf)

### **Ujedinjeno Kraljevstvo**

Zakon o zabrani diskriminacije osoba sa invaliditetom iz 1995. (DDA) donet je da bi se obezbedilo da veb lokacije budu pristupačne slepim osobama i osobama sa invaliditetom u Ujedinjenom Kraljevstvu.

[Smernice za W3C UK](http://www.w3.org/WAI/Policy/#UK/)

### **Australija**

Australijska vlada je objavila plan primene [Smernica za pristupačnost veb sadržaja 2.0](http://www.w3.org/TR/WCAG20/).

Sve veb lokacije australijske vlade zahtevaće usaglašenost Level A do 2012, a Double A do 2015. Novi standard zamenjuje WCAG 1.0, koji je predstavljen kao mandatni zahtev za agencije u 2000.

### **Širom sveta**

- [JTC1 posebna radna grupa za pristupačnost \(SWG-A\)](http://www.jtc1access.org/)
- [G3ict: Global Initiative for Inclusive ICT](http://g3ict.com/)
- [Italijansko zakonodavstvo za pristupačnost](http://www.pubbliaccesso.gov.it/english/index.htm)
- [W3C Web Accessibility Initiative \(WAI\)](http://www.w3.org/WAI/Policy/)

# <span id="page-50-0"></span>**Korisni resursi i veze za pristupačnost**

Sledeće organizacije mogu da budu dobri resursi za informacije o invaliditetu i starosnim ograničenjima.

**X NAPOMENA:** Ovo nije potpuna lista. Ove organizacije su navedene samo u informativne svrhe. HP ne preuzima nikakvu odgovornost za informacije ili kontakte na koje možete naići na internetu. Spisak na ovoj stranici ne podrazumeva odobrenje kompanije HP:

## **Organizacije**

- American Association of People with Disabilities (AAPD)
- Association of Assistive Technology Act Programs (ATAP)
- Hearing Loss Association of America (HLAA)
- Information Technology Technical Assistance and Training Center (ITTATC)
- **Lighthouse International**
- Nacionalna asocijacija gluvih
- Nacionalna federacija slepih osoba
- Rehabilitation Engineering & Assistive Technology Society of North America (RESNA)
- Telecommunications for the Deaf and Hard of Hearing, Inc. (TDI)
- W3C Web Accessibility Initiative (WAI)

### **Obrazovne institucije**

- California State University, Northridge, Center on Disabilities (CSUN)
- Univerzitet Viskonsin Medison, centar za praćenje
- Univerzitet u Minesoti program prilagođavanja računara

### **Drugi resursi za osobe sa invaliditetom**

- ADA (Americans with Disabilities Act) program tehničke pomoći
- Mreža Posao i invaliditet
- **EnableMart**
- **European Disability Forum**
- **Job Accommodation Network**
- Microsoft Enable
- Ministarstvo pravde SAD vodič za zakone o pravima osoba sa invaliditetom

### <span id="page-51-0"></span>**HP veze**

[Naš veb obrazac za kontakt](https://h41268.www4.hp.com/live/index.aspx?qid=11387)

[HP vodič za udobnost i bezbednost](http://www8.hp.com/us/en/hp-information/ergo/index.html)

[Prodaje u HP javnom sektoru](https://government.hp.com/)

# **Obraćanje podršci**

**WAPOMENA:** Podrška je samo na engleskom jeziku.

- Korisnici koji su gluvi ili imaju oštećenje sluha i imaju pitanja o tehničkoj podršci ili pristupačnosti HP proizvoda:
	- Koristite TRS/VRS/WebCapTel da biste pozvali (877) 656-7058 od ponedeljka do petka, od 06:00 do 21:00 po planinskom standardnom vremenu.
- Korisnici sa drugim invaliditetima ili sa starosnim ograničenjima koji imaju pitanja o tehničkoj podršci ili pristupačnosti HP proizvoda mogu da odaberu neku od sledećih opcija:
	- Pozovite (888) 259-5707 od ponedeljka do petka, od 06:00 do 21:00 po planinskom standardnom vremenu.
	- Popunite [kontakt obrazac za osobe sa invaliditetom ili starosnim ograničenjima.](https://h41268.www4.hp.com/live/index.aspx?qid=11387)

# <span id="page-52-0"></span>**Indeks**

### **W**

WLAN modul uklanjanje [23](#page-28-0) vraćanje [23](#page-28-0)

### **A**

asistivna tehnologija (AT) pronalaženje [40](#page-45-0) svrha [39](#page-44-0) AT (asistivna tehnologija) pronalaženje [40](#page-45-0) svrha [39](#page-44-0)

### **B**

baterija uklanjanje [29](#page-34-0) vraćanje [29](#page-34-0) bezbednosni kabl instalacija [8](#page-13-0)

### **Č**

čvrsti disk instalacija [18](#page-23-0), [19](#page-24-0) uklanjanje [18](#page-23-0), [19](#page-24-0)

### **D**

DisplayPort [4](#page-9-0) dugmad napajanje [2](#page-7-0), [3](#page-8-0) dugme za napajanje, dvojno stanje [2](#page-7-0), [3](#page-8-0) Dvorežimski DisplayPort [4](#page-9-0)

### **E**

elektrostatičko pražnjenje, sprečavanje štete [36](#page-41-0)

#### **H**

HP smernice za asistivne tehnologije [39](#page-44-0)

### **I**

instaliranje WLAN modul [23](#page-28-0) baterija [29](#page-34-0) bezbednosni kabl [8](#page-13-0) čvrsti disk [18](#page-23-0), [19](#page-24-0) memorija sistema [13](#page-18-0) memorijski moduli [15](#page-20-0) solid-state uređaj [20](#page-25-0) spoljni [26](#page-31-0) tabla za pristup [12](#page-17-0) International Association of Accessibility Professionals [40](#page-45-0)

### **K**

kombinovani utikač za audio-izlaz (slušalice)/audio-ulaz (mikrofon) [2](#page-7-0), [3](#page-8-0) komponente prednje table [2](#page-7-0) komponente zadnje table [4](#page-9-0) konektor za antenu, spoljašnju [4](#page-9-0) konektor za napajanje [4](#page-9-0) konektori napajanje [4](#page-9-0) spoljašnja antena [4](#page-9-0) Korisnička podrška, pristupačnost [46](#page-51-0)

### **L**

lokacija identifikacionog broja proizvoda [5](#page-10-0) lokacija serijskog broja [5](#page-10-0)

### **M**

memorija, sistem instaliranje [13](#page-18-0) memorijski moduli maksimalna [13](#page-18-0) popunjavanje utičnica [14](#page-19-0)

slotovi [13](#page-18-0) specifikacije [13](#page-18-0) uklanjanje [15](#page-20-0) vraćanje [15](#page-20-0) miš sinhronizacije bežične [33](#page-38-0) montiranje računara [7](#page-12-0)

### **O**

omča za katanac [4](#page-9-0)

### **P**

poklopac antene [4](#page-9-0) portovi DisplayPort [4](#page-9-0) HDMI [4](#page-9-0) serijski [4](#page-9-0) Thunderbolt [4](#page-9-0) USB [4](#page-9-0) USB Type-A SuperSpeed [3](#page-8-0) USB Type-A SuperSpeed port sa funkcijom HP Sleep and Charge\* [3](#page-8-0) USB Type-C port alternativni režim [4](#page-9-0) USB Type-C SuperSpeed sa funkcijom HP Sleep and Charge [2](#page-7-0) VGA [4](#page-9-0) prelaz na visoko kućište [6](#page-11-0) priključak za kabl za napajanje [8](#page-13-0) priključci Dvorežimski DisplayPort [4](#page-9-0) USB [2](#page-7-0), [4](#page-9-0) USB SuperSpeed port sa funkcijom HP Sleep and Charge\* [2](#page-7-0) priprema za transport [38](#page-43-0) pristupačnost [39](#page-44-0)

procena potreba pristupačnosti [40](#page-45-0)

#### **R**

resursi, pristupačnost [45](#page-50-0) RJ-45 (mrežni) utikač [4](#page-9-0)

### **S**

sinhronizacija bežične tastature i miša [33](#page-38-0) sklop ventilatora uklanjanje [20](#page-25-0), [23](#page-28-0), [26,](#page-31-0) [29](#page-34-0) vraćanje [22,](#page-27-0) [25,](#page-30-0) [28](#page-33-0), [31](#page-36-0) slot za bezbednosni kabl [4](#page-9-0) slotovi bezbednosni kabl [4](#page-9-0) smernice za instalaciju [9](#page-14-0) smernice za rad sa računarom [37](#page-42-0) smernice za ventilaciju [37](#page-42-0) solid-state uređaj uklanjanje [20](#page-25-0) vraćanje [20](#page-25-0) specifikacije, memorijski moduli [13](#page-18-0) spoljašnja antena instalacija [26](#page-31-0) standardi i zakonodavstvo, pristupačnost [42](#page-47-0) Standardi pristupačnosti za Section 508 [42,](#page-47-0) [43](#page-48-0) statusne lampice RJ-45 (mrežni) [4](#page-9-0) svetleća dioda glavnog skladišta [2,](#page-7-0) [3](#page-8-0) Svetleća dioda, glavno skladište [2](#page-7-0), [3](#page-8-0)

### **T**

tabla za pristup instaliranje [12](#page-17-0) uklanjanje [10](#page-15-0) tastatura sinhronizacije bežične [33](#page-38-0)

#### **U**

uklanjanje WLAN modul [23](#page-28-0) baterija [29](#page-34-0) čvrsti disk [18](#page-23-0), [19](#page-24-0) memorijski moduli [15](#page-20-0) solid-state uređaj [20](#page-25-0) tabla za pristup [10](#page-15-0) USB portovi [4](#page-9-0)

USB SuperSpeed port [2](#page-7-0), [4](#page-9-0) USB SuperSpeed port sa funkcijom HP Sleep and Charge\* [2](#page-7-0) USB Type-A SuperSpeed port [3](#page-8-0) USB Type-A SuperSpeed port sa funkcijom HP Sleep and Charge\* [3](#page-8-0) USB Type-C SuperSpeed port sa funkcijom HP Sleep and Charge [2](#page-7-0) utikač za slušalice [2](#page-7-0), [3](#page-8-0) utikači kombinovani za audio-izlaz (slušalice)/audio-ulaz (mikrofon) [2,](#page-7-0) [3](#page-8-0) RJ-45 (mrežni) [4](#page-9-0)

slušalice [2,](#page-7-0) [3](#page-8-0)

**V**

VESA otvori za postavljanje [7](#page-12-0)

### **Z**

zamena baterije [29](#page-34-0) zavrtanj [4](#page-9-0)